Referenčná príručka k hardvéru - model dc5800 Small Form Factor Stolný počítač HP Compaq

© Copyright 2008 Hewlett-Packard Development Company, L.P. Informácie obsiahnuté v tomto dokumente sa môžu zmeniť bez predchádzajúceho upozornenia.

Microsoft, Windows a Windows Vista sú obchodné známky alebo registrované obchodné známky spoločnosti Microsoft Corporation v Spojených štátoch alebo v iných krajinách.

Jediné záruky vzťahujúce sa na produkty a služby spoločnosti HP sú uvedené v prehláseniach o výslovnej záruke, ktoré sa dodávajú spolu s produktmi a službami. Žiadne informácie uvedené v tejto príručke nemožno považovať za dodatočnú záruku. Spoločnosť HP nie je zodpovedná za technické alebo redakčné chyby či vynechaný text v tejto príručke.

Tento dokument obsahuje informácie, na ktoré sa vzťahujú autorské práva. Žiadna časť tohto dokumentu sa nesmie kopírovať, reprodukovať alebo prekladať do iného jazyka bez predchádzajúceho písomného súhlasu spoločnosti Hewlett-Packard Company.

#### **Referenčná príručka k hardvéru**

Stolný počítač HP Compaq

Model dc5800 Small Form Factor

Prvé vydanie (január 2008)

Katalógové číslo dokumentu: 460186-231

## **O tejto príručke**

Táto príručka obsahuje základné informácie o možnostiach inovácie tohto modelu počítača.

- **VAROVANIE!** Takto zvýraznený text obsahuje pokyny, ktorých nedodržanie môže mať za následok ujmu na zdraví alebo smrť.
- **UPOZORNENIE:** Takto zvýraznený text obsahuje pokyny, ktorých nedodržanie môže mať za následok poškodenie zariadení alebo stratu informácií.
- **POZNÁMKA:** Takto zvýraznený text obsahuje dôležité doplnkové informácie.

# **Obsah**

### 1 Popis produktu

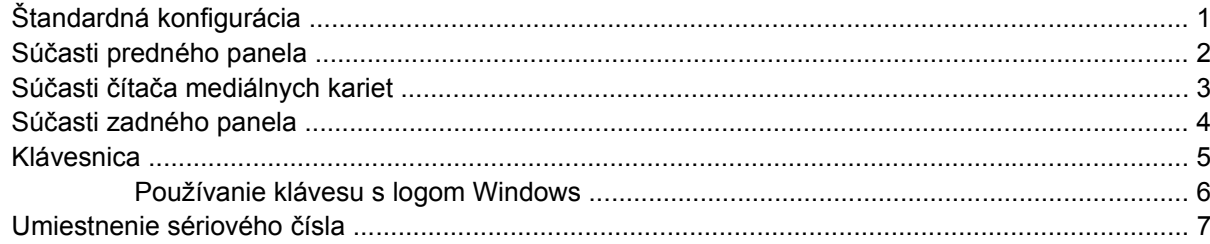

### 2 Inovácie hardvéru

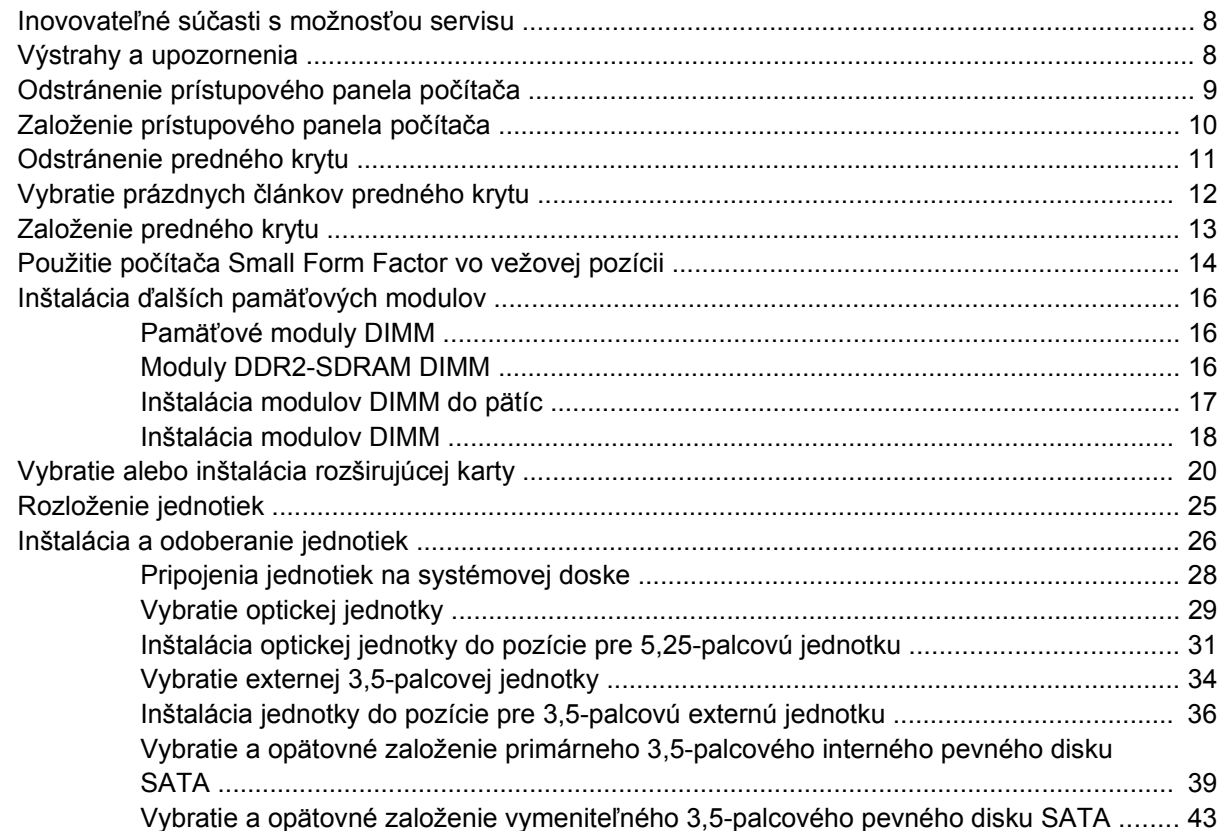

## Príloha A Špecifikačné údaje

### Príloha B Výmena batérie

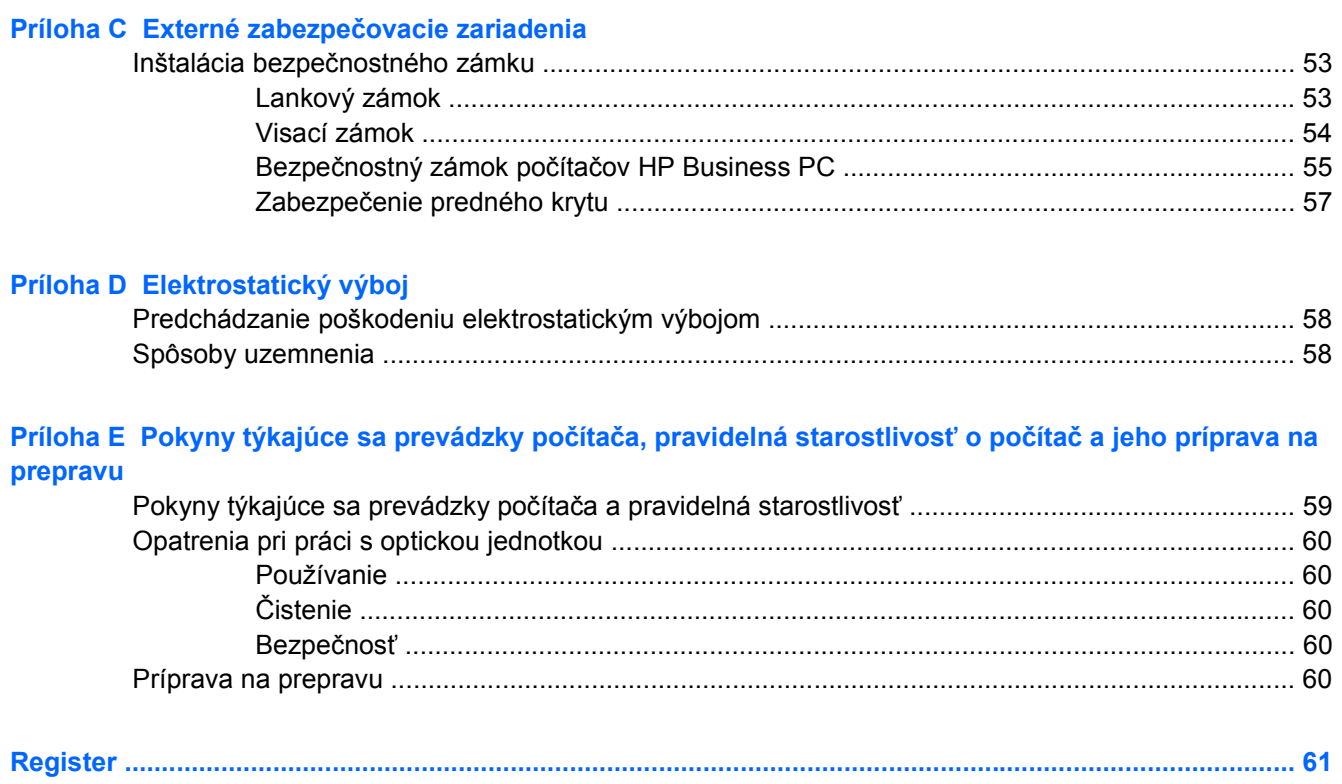

# <span id="page-6-0"></span>**1 Popis produktu**

# **Štandardná konfigurácia**

Konfigurácia počítača HP Compaq Small Form Factor sa môže odlišovať v závislosti od modelu. Úplný zoznam hardvéru a softvéru nainštalovaného v počítači získate po spustení diagnostického obslužného programu (len v niektorých modeloch počítača). Ďalšie informácie o používaní nástroja nájdete v *Príručke Riešenie problémov*.

**POZNÁMKA:** Počítač Small Form Factor sa môže použiť aj vo vežovej pozícii. Ďalšie informácie nájdete v časti Použitie počítač[a Small Form Factor vo vežovej pozícii na strane 14](#page-19-0) tejto príručky.

**Obrázok 1-1** Konfigurácia modelu Small Form Factor

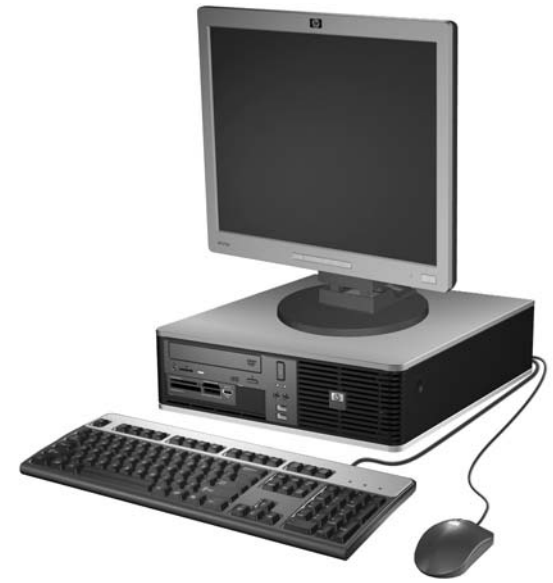

# <span id="page-7-0"></span>**Súčasti predného panela**

Konfigurácia jednotky sa môže pri jednotlivých modeloch líšiť.

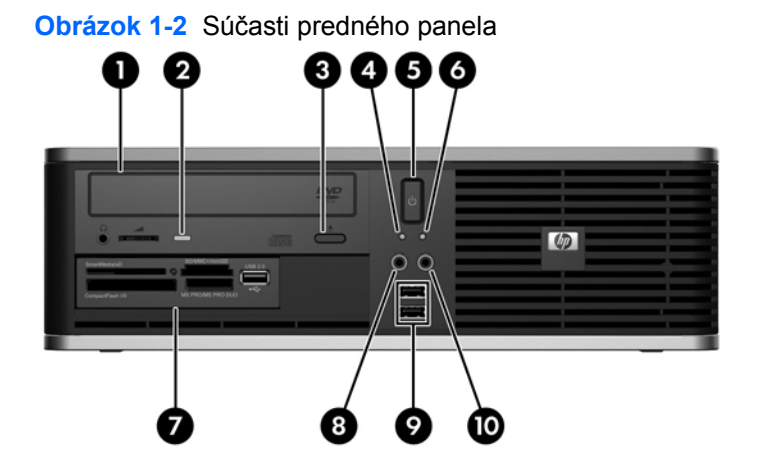

#### **Tabuľka 1-1 Súčasti predného panela**

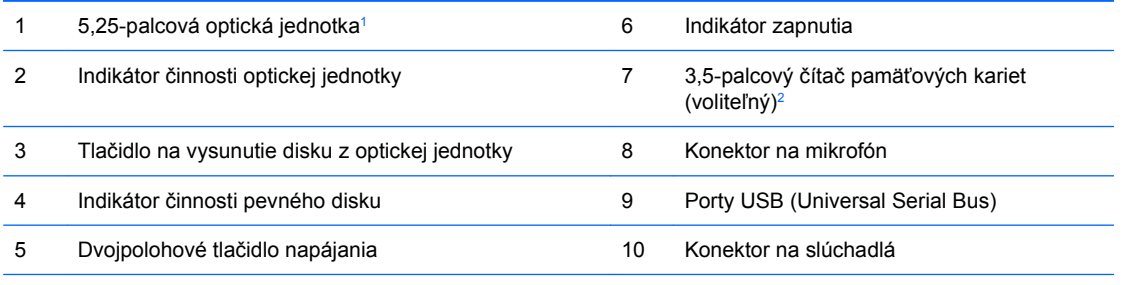

**POZNÁMKA:** Pri zapnutom počítači indikátor zapnutia svieti zeleno. Ak bliká červeno, je problém s počítačom a zobrazí sa diagnostický kód. Vysvetlenie kódu nájdete v *Príručke Riešenie problémov*.

<sup>1</sup> Niektoré modely majú túto pozíciu zakrytú prázdnym krytom.

<sup>2</sup> Niektoré modely sú konfigurované s disketovou jednotkou v externej pozícii 3,5-palcovej jednotky. Iné modely majú túto pozíciu zakrytú prázdnym krytom.

# <span id="page-8-0"></span>**Súčasti čítača mediálnych kariet**

Čítač mediálnych kariet je voliteľné zariadenie, ktoré je k dispozícii len na niektorých modeloch. Na identifikáciu súčastí komponentov čítača mediálnych kariet použite tento obrázok a tabuľku.

**Obrázok 1-3** Súčasti čítača mediálnych kariet

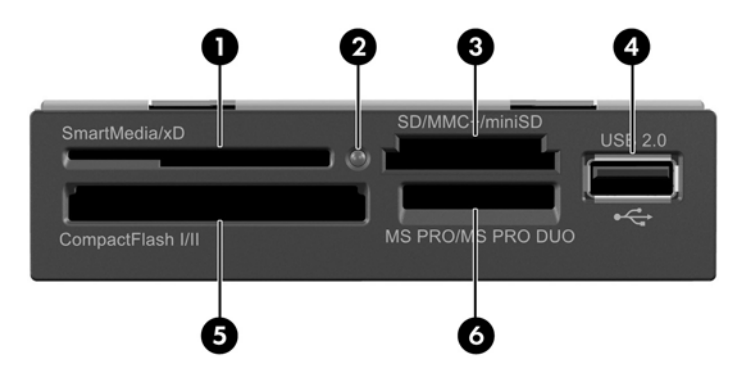

#### **Tabuľka 1-2 Súčasti čítača mediálnych kariet**

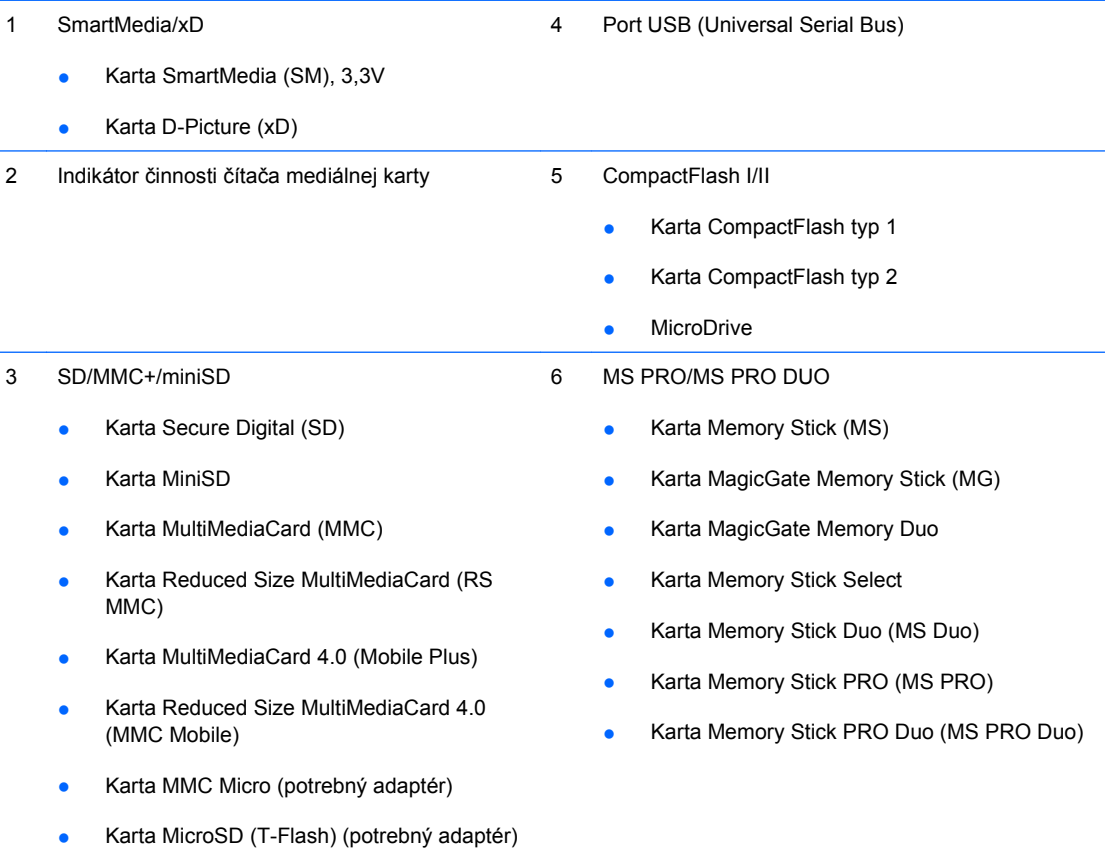

# <span id="page-9-0"></span>**Súčasti zadného panela**

**Obrázok 1-4** Súčasti zadného panela Œ,  $\circ$ 9 6 8

#### **Tabuľka 1-3 Súčasti zadného panela**

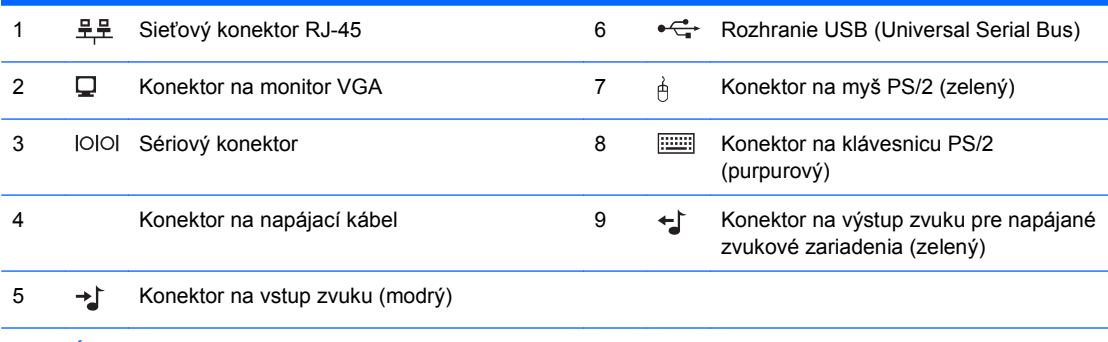

**POZNÁMKA:** Usporiadanie a počet konektorov sa môže odlišovať v závislosti od modelu.

Vstupný zvukový konektor sa môže nastaviť ako konektor na mikrofón v ovládacom paneli zvukového ovládača.

Ak je v počítači nainštalovaná grafická karta PCI Express x16, konektor pre monitor na systémovej doske je neaktívny.

Ak je nainštalovaná grafická karta PCI alebo PCI Express x1, možno súčasne používať konektor na karte aj na systémovej doske. Ak chcete používať oba konektory, niektoré nastavenia bude pravdepodobne nutné zmeniť pomocou programu Computer Setup. Informácie o nastavení zavádzaného radiča VGA nájdete v *Príručke programu Computer Setup (F10)*.

# <span id="page-10-0"></span>**Klávesnica**

**Obrázok 1-5** Súčasti klávesnice

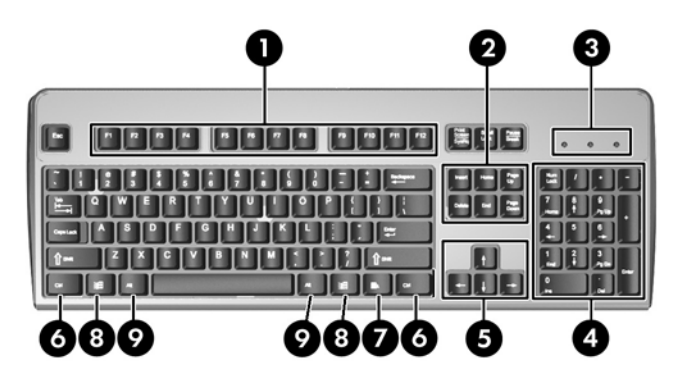

#### **Tabuľka 1-4 Súčasti klávesnice**

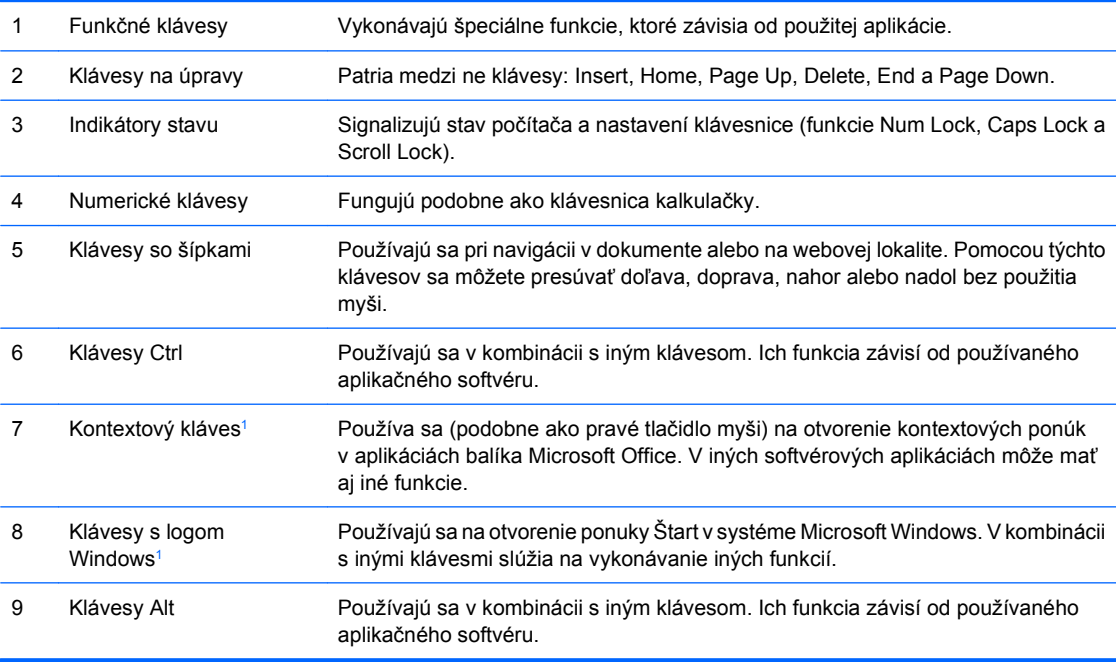

<sup>1</sup> Klávesy dostupné vo vybraných geografických oblastiach.

## <span id="page-11-0"></span>**Používanie klávesu s logom Windows**

**Tabuľka 1-5 Funkcie klávesu s logom Windows**

Kláves s logom Windows môžete používať v kombinácii s inými klávesmi na vykonávanie určitých funkcií dostupných v operačnom systéme Windows. Popis klávesu s logom Windows nájdete v časti [Klávesnica](#page-10-0) [na strane 5.](#page-10-0)

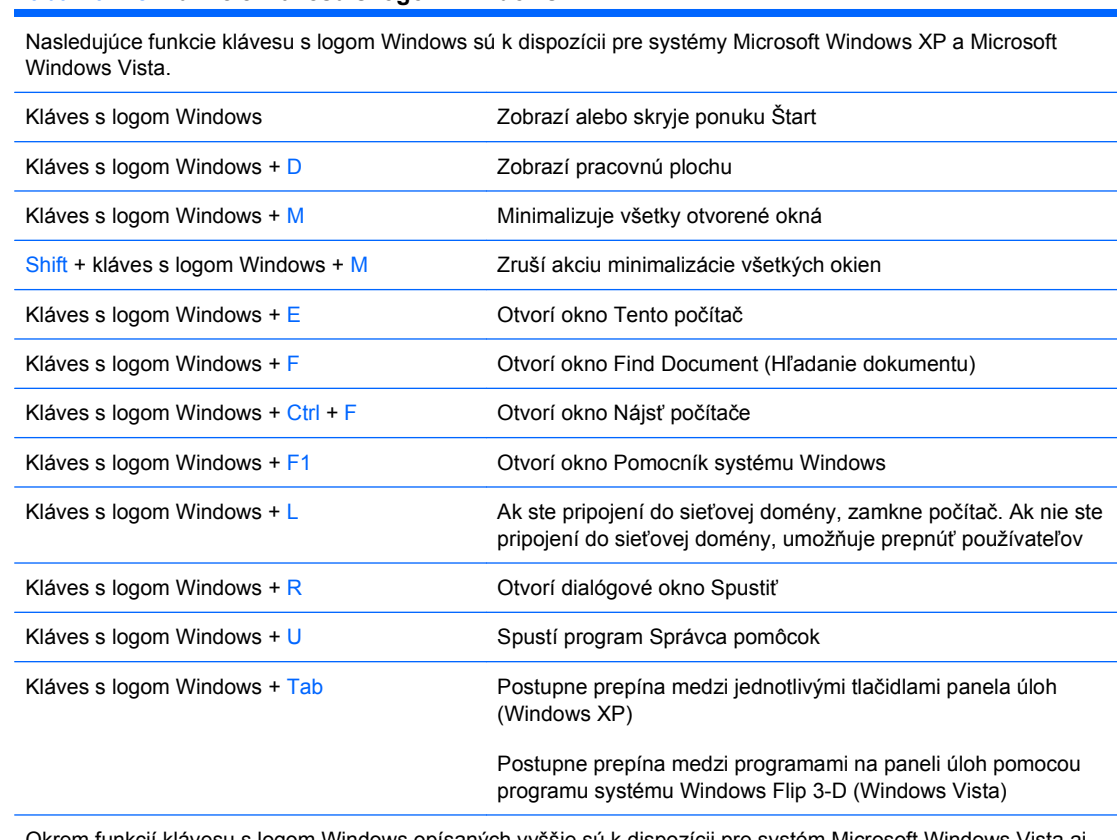

Okrem funkcií klávesu s logom Windows opísaných vyššie sú k dispozícii pre systém Microsoft Windows Vista aj tieto funkcie.

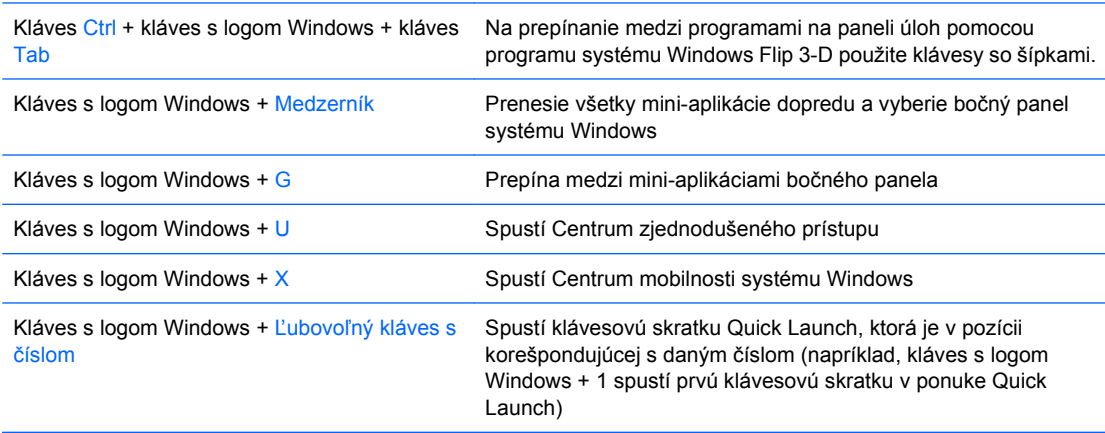

# <span id="page-12-0"></span>**Umiestnenie sériového čísla**

Každý počítač má jedinečné sériové číslo a produktové číslo ID na mieste uvedenom nižšie. Zaznamenajte si tieto čísla, aby ste ich mohli použiť v prípade, že požiadate o pomoc servisné stredisko.

**Obrázok 1-6** Umiestnenie sériového čísla a produktového čísla ID

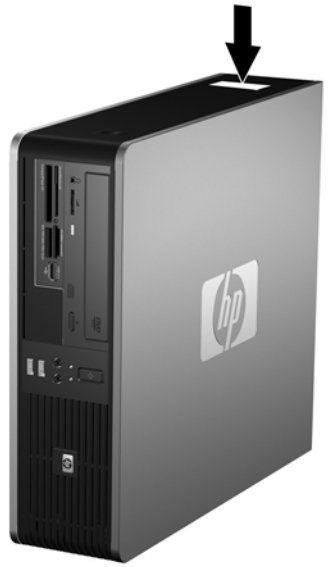

# <span id="page-13-0"></span>**2 Inovácie hardvéru**

# **Inovovateľné súčasti s možnosťou servisu**

V počítači sa nachádzajú súčasti, ktoré možno jednoducho inovovať a vykonávať ich servis. Pri väčšine inštalačných postupov uvedených v tejto kapitole nie je nutné používať žiadne nástroje.

# **Výstrahy a upozornenia**

Pred vykonaním inovácií si pozorne prečítajte všetky príslušné pokyny, upozornenia a výstrahy uvedené v tejto príručke.

**VAROVANIE!** Postup zníženia rizika poranenia alebo poškodenia zariadenia elektrickým úderom, horúcimi povrchmi alebo požiarom:

Odpojte napájací kábel od elektrickej zásuvky a vnútorné systémové súčasti nechajte vychladnúť prv, než sa ich budete dotýkať.

Nezapájajte do zásuviek radiča sieťového rozhrania (NIC) konektory telefónov ani konektory telekomunikačných zariadení.

Neodstraňujte uzemňovací kolík napájacieho kábla. Uzemňovací kolík je dôležitý bezpečnostný prvok.

Zapojte napájací kábel do uzemnenej zásuvky, ktorá je neustále ľahko dostupná.

Aby ste znížili riziko vážneho poranenia, prečítajte si *Príručku bezpečnosti a pohodlnej obsluhy*. Obsahuje informácie o správnom nastavení počítača, polohách pri používaní, zdravotných a pracovných návykoch používateľov počitača a taktiež informácie o bezpečnosti práce s elektrickými a mechanickými zariadeniami. Táto príručka je k dispozícii na webovej stránke<http://www.hp.com/ergo>.

**UPOZORNENIE:** Statická elektrina môže poškodiť elektronické súčasti počítača alebo ďalšieho vybavenia. Skôr než začnete, dotknite sa uzemneného kovového predmetu, aby ste zaistili, že nebudete nabití statickou elektrinou. Ďalšie informácie obsahuje príloha D [Elektrostatický výboj na strane 58.](#page-63-0)

Ak je počítač pripojený k zdroju striedavého napätia, systémová doska je neustále pod napätím. Aby sa zabránilo poškodeniu systémovej dosky alebo iných vnútorných súčastí, pred otvorením počítača je nutné odpojiť napájací kábel od zdroja napájania.

# <span id="page-14-0"></span>**Odstránenie prístupového panela počítača**

- **1.** Vyberte/uvoľnite prípadné zabezpečovacie zariadenia, ktoré zabraňujú otvoreniu počítača.
- **2.** Vyberte všetky vymeniteľné médiá, napríklad diskety, disky CD z počítača.
- **3.** Cez operačný systém vypnite počítač a potom vypnite všetky externé zariadenia.
- **4.** Odpojte napájací kábel od elektrickej zásuvky a odpojte všetky externé zariadenia.
- **UPOZORNENIE:** Bez ohľadu na stav zapnutia je systémová doska neustále pod prúdom, pokiaľ je systém pripojený do fungujúcej elektrickej zásuvky. Aby sa zabránilo poškodeniu vnútorných komponentov, pred otvorením počítača je nutné odpojiť napájací kábel.
- **5.** Ak je počítač na stojane, vyberte ho zo stojana.
- **6.** Zatlačte na tlačidlá na ľavej a pravej strane počítača (1) a potom posuňte prístupový panel dozadu, až kým sa nezastaví a vyberte ho zo šasi (2).

**Obrázok 2-1** Vybratie prístupového panela

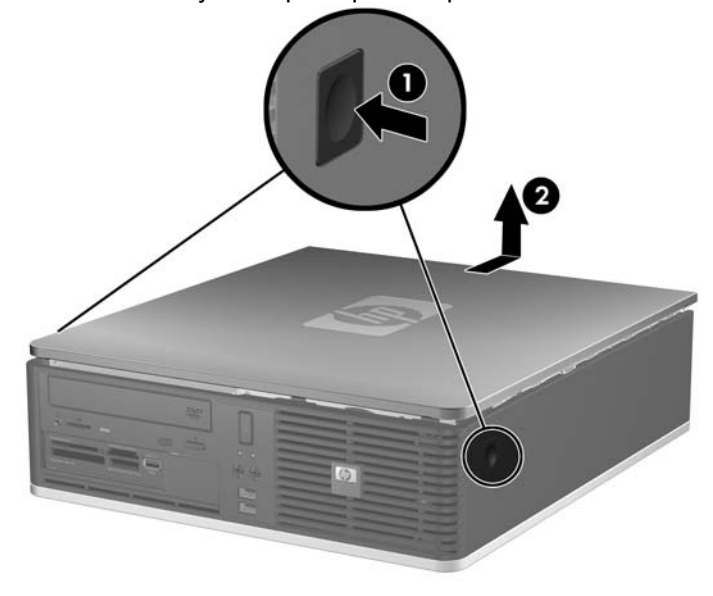

# <span id="page-15-0"></span>**Založenie prístupového panela počítača**

Zarovnajte úchytky na paneli s otvormi na šasi počítača (1), a potom prístupový panel úplne zasuňte do šasi, až kým sa nezachytí na svojom mieste (2).

**Obrázok 2-2** Založenie prístupového panela

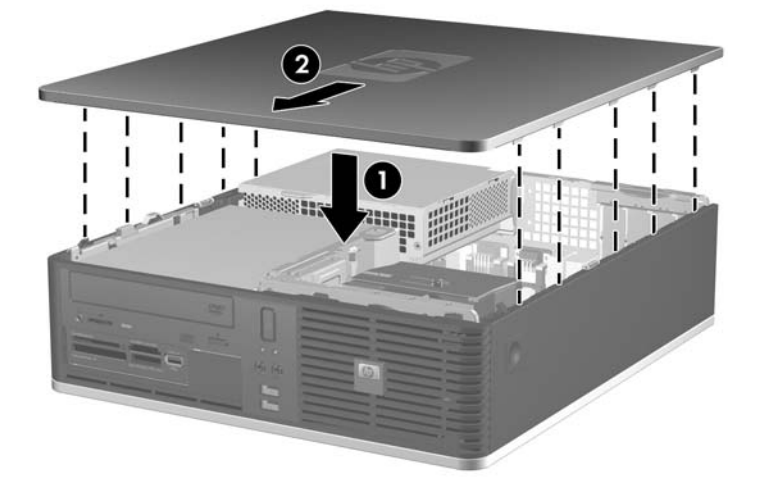

# <span id="page-16-0"></span>**Odstránenie predného krytu**

- **1.** Vyberte/uvoľnite prípadné zabezpečovacie zariadenia, ktoré zabraňujú otvoreniu počítača.
- **2.** Vyberte všetky vymeniteľné médiá, napríklad diskety, disky CD z počítača.
- **3.** Cez operačný systém vypnite počítač a potom vypnite všetky externé zariadenia.
- **4.** Odpojte napájací kábel od elektrickej zásuvky a odpojte všetky externé zariadenia.
- **UPOZORNENIE:** Bez ohľadu na stav zapnutia je systémová doska neustále pod prúdom, pokiaľ je systém pripojený do fungujúcej elektrickej zásuvky. Aby sa zabránilo poškodeniu vnútorných komponentov, pred otvorením počítača je nutné odpojiť napájací kábel.
- **5.** Odstráňte prístupový panel.
- **6.** Vytiahnite zelenú zarážku za pravou hornou stranou krytu a zatlačte na zarážku za pravou dolnou stranou krytu (1), potom vytiahnite pravú stranu krytu von zo šasi (2) a následne aj ľavú stranu.

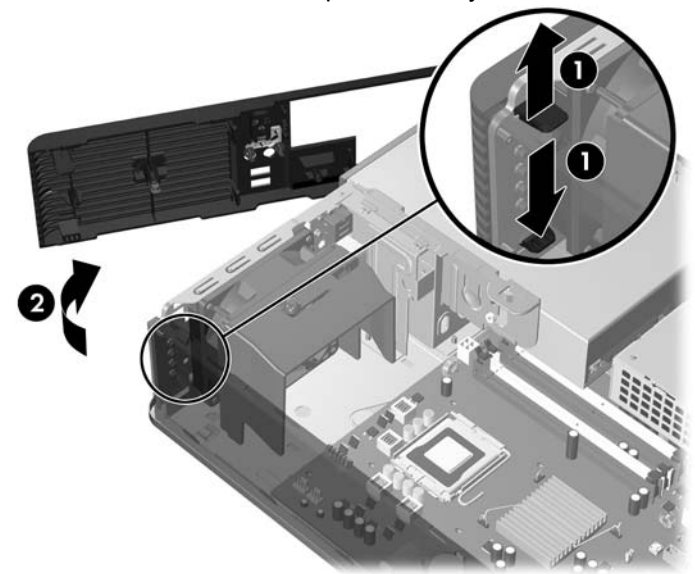

**Obrázok 2-3** Odstránenie predného krytu

# <span id="page-17-0"></span>**Vybratie prázdnych článkov predného krytu**

Na niektorých modeloch prázdne články krytu kryjú pozície pre 3,5-palcové a 5,25-palcové externé jednotky, takže je potrebné ich pred inštaláciou jednotky vybrať. Postup odstránenia článku krytu:

- **1.** Vyberte predný kryt.
- **2.** Aby ste vybrali prázdny 3,5-palcový článok, zatlačte na dve zarážky, ktoré držia článok na svojom mieste smerom k vonkajšej pravej hrane krytu (1), a potom vysuňte článok smerom doprava (2).

**Obrázok 2-4** Vybratie 3,5-palcového článku predného krytu

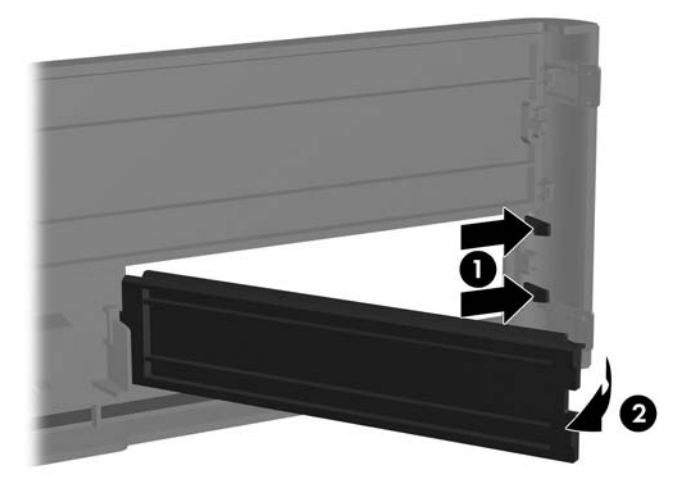

**3.** Aby ste vybrali prázdny 5,25-palcový článok,zatlačte na dve zarážky, ktoré držia článok na svojom mieste, smerom k vonkajšej ľavej hrane krytu (1), a potom vtlačte článok smerom dovnútra (2).

**Obrázok 2-5** Vybratie 5,25-palcového článku predného krytu

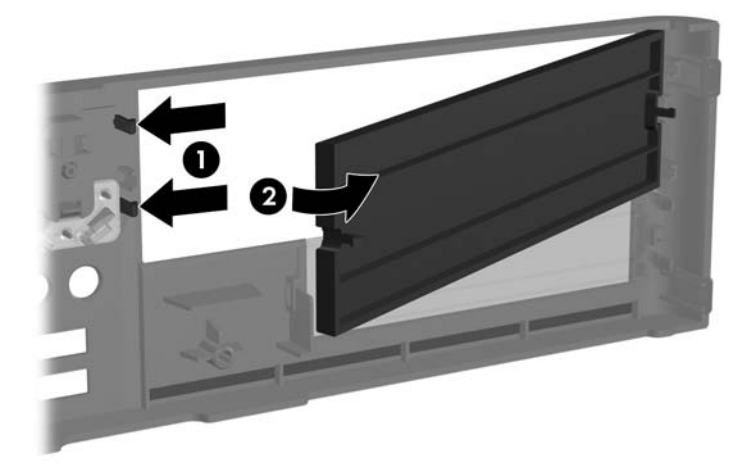

**4.** Dajte späť predný kryt.

# <span id="page-18-0"></span>**Založenie predného krytu**

Zasuňte dve príchytky na ľavej strane krytu do obdĺžnikových dier na šasi (1) a potom otočným pohybom priložte pravú stranu krytu na šasi (2) a zachyťte ho na svojom mieste.

**Obrázok 2-6** Založenie predného krytu

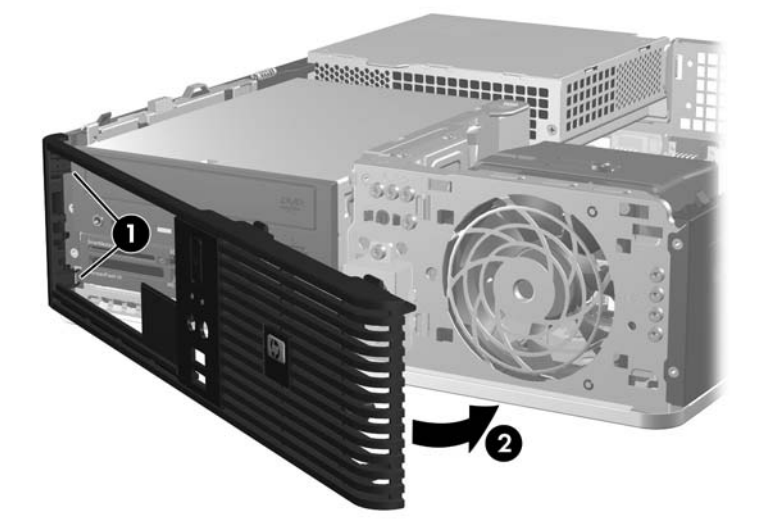

# <span id="page-19-0"></span>**Použitie počítača Small Form Factor vo vežovej pozícii**

Počítač Small Form Factor sa môže použiť vo vežovej pozícii. Štítok loga na prednom paneli sa môže nastaviť pre desktop alebo vežovú pozíciu.

- **1.** Vyberte/uvoľnite prípadné zabezpečovacie zariadenia, ktoré zabraňujú otvoreniu počítača.
- **2.** Vyberte všetky vymeniteľné médiá, napríklad diskety, disky CD z počítača.
- **3.** Cez operačný systém vypnite počítač a potom vypnite všetky externé zariadenia.
- **4.** Odpojte napájací kábel od elektrickej zásuvky a odpojte všetky externé zariadenia.
- **UPOZORNENIE:** Bez ohľadu na stav zapnutia je systémová doska neustále pod prúdom, pokiaľ je systém pripojený do fungujúcej elektrickej zásuvky. Aby sa zabránilo poškodeniu vnútorných komponentov, pred otvorením počítača je nutné odpojiť napájací kábel.
- **5.** Odstráňte prístupový panel.
- **6.** Vyberte predný kryt.
- **7.** Stlačte k sebe dve strany kolíka na zadnej strane štítku loga (1) a zatlačte kolík dovnútra smerom k prednej strane panelu (2).
- **8.** Otočte štítok o 90 stupňov (3) a potom kolík potiahnite späť, aby ste štítok loga zaistili na svojom mieste.

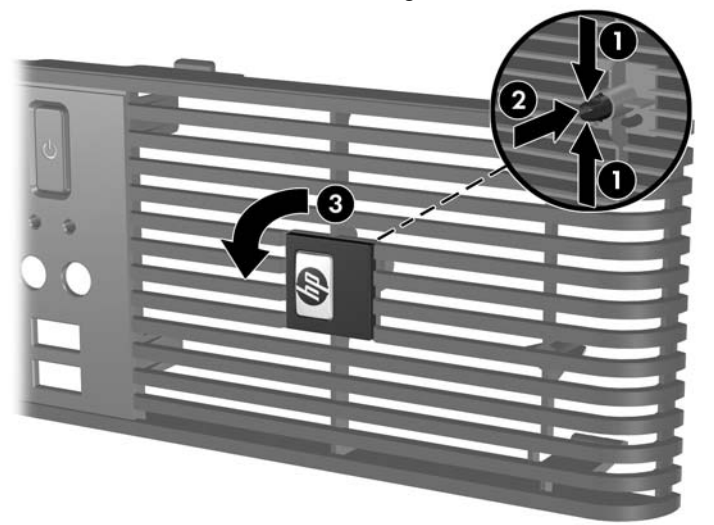

**Obrázok 2-7** Otočenie štítku s logom HP

- **9.** Dajte späť predný kryt.
- **10.** Nasaďte prístupový panel.

**11.** Počítač otočte tak, aby jeho pravá strana smerovala nadol.

**Obrázok 2-8** Zmena z pozície desktop na vežu

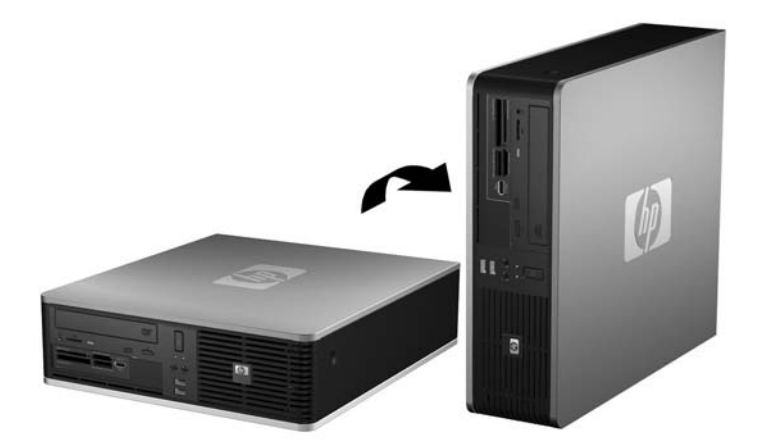

- **POZNÁMKA:** Aby ste viac stabilizovali počítač vo vežovej pozícii, spoločnosť HP odporúča použiť voliteľný vežový stojan.
- **12.** Pripojte napájací kábel a externé zariadenia a potom zapnite počítač.
- **13.** Zamknite prípadné zabezpečovacie zariadenia, ktoré boli uvoľnené pri vybraní prístupového panela.
- **POZNÁMKA:** Zabezpečte voľný priestor bez prekážok najmenej 10,2 cm zo všetkých strán.

# <span id="page-21-0"></span>**Inštalácia ďalších pamäťových modulov**

Počítač sa dodáva s pamäťovými modulmi DIMM (Dual Inline Memory Module) typu DDR2-SDRAM (Double Data Rate-Synchronous Dynamic Random Access Memory).

### **Pamäťové moduly DIMM**

Do pätíc na pamäťové moduly na systémovej doske možno vložiť až štyri štandardné pamäťové moduly DIMM. V týchto päticiach na pamäť sa nachádza minimálne jeden predinštalovaný pamäťový modul DIMM. Na dosiahnutie maximálnej podporovanej kapacity pamäte môžete do systémovej dosky vložiť pamäťové moduly s celkovou kapacitou až 8 GB konfigurované vo vysokovýkonnom dvojkanálovom režime.

## **Moduly DDR2-SDRAM DIMM**

Aby systém pracoval správne, moduly DDR2-SDRAM DIMM musia byť:

- štandardné 240-pinové,
- kompatibilné s modulmi PC2-5300 667 MHz alebo PC2-6400 800 MHz,
- pamäťové moduly DIMM typu DDR2-SDRAM pre napätie 1,8 V.

Moduly DDR2-SDRAM DIMM musia tiež:

- podporovať latenciu CAS 5 DDR2 667 Mhz (časovanie 5-5-5), CAS 5 DDR2 800 Mhz (časovanie 5-5-5) a CAS 6 DDR2 800 Mhz (časovanie 6-6-6),
- obsahovať povinné informácie JEDEC SPD.

Počítač ďalej podporuje:

- 512 MB a 1 GB pamäťové moduly bez podpory ECC,
- jednostranné a obojstranné moduly DIMM,
- moduly DIMM skonštruované so zariadeniami x8 a x16 DDR; moduly DIMM skonštruované so zariadením x4 SDRAM nie sú podporované.
- **E** POZNÁMKA: Ak nainštalujete nepodporované moduly DIMM, systém nebude fungovať správne.

## <span id="page-22-0"></span>**Inštalácia modulov DIMM do pätíc**

Na systémovej doske sa nachádzajú štyri pätice na moduly DIMM, pričom na jeden kanál pripadajú dve pätice. Pätice sú označené ako XMM1, XMM2, XMM3, a XMM4. Pätice XMM1 a XMM2 pracujú v pamäťovom kanáli A. Pätice XMM3 a XMM4 pracujú v pamäťovom kanáli B.

T

**Obrázok 2-9** Umiestnenie pätíc na moduly DIMM

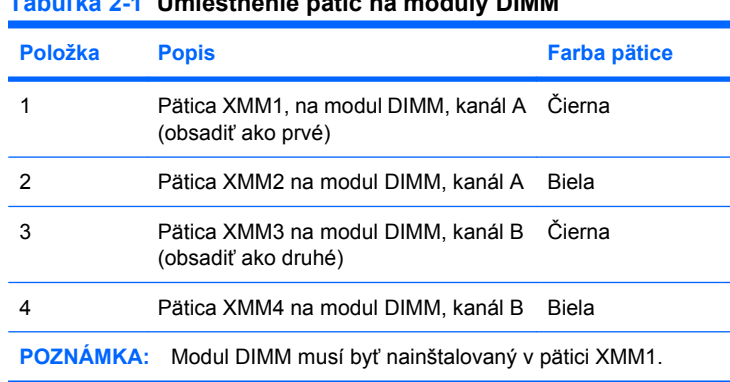

**Tabuľka 2-1 Umiestnenie pätíc na moduly DIMM**

Systém bude automaticky pracovať v jednokanálovom režime, dvojkanálovom režime alebo flex režime, v závislosti od spôsobu inštalácie modulov DIMM.

- Systém bude pracovať v jednokanálovom režime, ak pamäťové moduly DIMM nainštalujete len do jedného kanála pätíc.
- Ak je celková kapacita pamäťových modulov DIMM v kanáli A rovnaká ako celková kapacita pamäťových modulov DIMM v kanáli B, systém bude pracovať vo výkonnejšom dvojkanálovom režime. Technológia a šírka zariadení sa medzi jednotlivými kanálmi môže odlišovať. Napríklad ak do kanálu A nainštalujete dva pamäťové moduly DIMM s kapacitou 512 MB a do kanála B jeden pamäťový modul DIMM s kapacitou 1 GB, systém bude pracovať v dvojkanálovom režime.
- Ak nie je celková kapacita pamäťových modulov DIMM v kanáli A rovnaká ako celková kapacita pamäťových modulov DIMM v kanáli B, systém bude pracovať v režime flex. V tomto režime kanál obsahujúci najmenšie množstvo pamäte opisuje celkové množstvo pamäte určené duálnemu

<span id="page-23-0"></span>kanálu a zvyšok je určený jednotlivému kanálu. Aby sa dosiahla optimálna rýchlosť, kanály by mali byť vybalansované tak, že najväčšie množstvo pamäte je rozložené medzi dva kanály. Ak jeden kanál bude mať viac pamäte ako druhý, väčšia pamäť by mala byť pre kanál A. Napríklad, ak do pätíc nainštalujete jeden pamäťový modul DIMM s kapacitou 1GB a tri moduly 512 MB, kanál A by mal obsahovať modul DIMM kapacitou 1 GB a jeden modul s kapacitou 512 MB a kanál B by mal obsahovať dva moduly DIMM s kapacitou 512 MB. S touto konfiguráciou 2 GB sa použijú v dvojkanálovom režime a 512 MB v jednokanálovom režime.

Vo všetkých režimoch určuje maximálnu prevádzkovú rýchlosť najpomalší modul DIMM nainštalovaný v systéme.

## **Inštalácia modulov DIMM**

**UPOZORNENIE:** Pred pridávaním alebo vyberaním pamäťových modulov musíte odpojiť napájací kábel a čakať približne 30 sekúnd na stratu prúdu. Bez ohľadu na stav zapnutia sú pamäťové moduly napájané elektrickým prúdom, pokiaľ je počítač pripojený do fungujúcej elektrickej zásuvky. Pridávanie alebo odoberanie pamäťových modulov pod prúdom môže spôsobiť neopraviteľné škody na pamäťových moduloch alebo systémovej doske. Ak vidíte svietiť indikátor na systémovej doske, je stále pod prúdom.

Pätice na pamäťové moduly majú pozlátené kovové kontakty. Pri inovácii pamäte je dôležité použiť pamäťové moduly s pozlátenými kovovými kontaktmi, aby sa zabránilo korózii alebo oxidácii vznikajúcej pri vzájomnom kontakte dvoch rôznych kovov.

Statická elektrina môže poškodiť elektronické súčasti počítača alebo prídavných kariet. Skôr než začnete, dotknite sa uzemneného kovového predmetu, aby ste zaistili, že nebudete nabití statickou elektrinou. Ďalšie informácie obsahuje príloha D [Elektrostatický výboj na strane 58](#page-63-0).

Pri manipulácii s pamäťovým modulom dbajte na to, aby ste sa nedotkli žiadneho z kontaktov. Modul by sa tým mohol poškodiť.

- **1.** Vyberte/uvoľnite prípadné zabezpečovacie zariadenia, ktoré zabraňujú otvoreniu počítača.
- **2.** Vyberte všetky vymeniteľné médiá, napríklad diskety, disky CD z počítača.
- **3.** Cez operačný systém vypnite počítač a potom vypnite všetky externé zariadenia.
- **4.** Odpojte napájací kábel od elektrickej zásuvky a odpojte všetky externé zariadenia.
- **UPOZORNENIE:** Pred pridávaním alebo vyberaním pamäťových modulov musíte odpojiť napájací kábel a čakať približne 30 sekúnd na stratu prúdu. Bez ohľadu na stav zapnutia sú pamäťové moduly napájané elektrickým prúdom, pokiaľ je počítač pripojený do fungujúcej elektrickej zásuvky. Pridávanie alebo odoberanie pamäťových modulov pod prúdom môže spôsobiť neopraviteľné škody na pamäťových moduloch alebo systémovej doske. Ak vidíte svietiť indikátor na systémovej doske, je stále pod prúdom.
- **5.** Ak je počítač na stojane, vyberte ho zo stojana.
- **6.** Vyberte prístupový panel.
- **7.** Vyklopte zariadenie pozície externej jednotky a zdroja napájania, aby sa umožnil prístup k päticiam pamäťových modulov na systémovej doske.
- **VAROVANIE!** Aby ste znížili riziko popálenia na horúcich vnútorných súčastiach systému, počkajte, kým tieto súčasti vychladnú.

**8.** Roztiahnite obe zarážky pätice na pamäťový modul (1) a vložte pamäťový modul do pätice (2).

**Obrázok 2-10** Inštalácia modulu DIMM

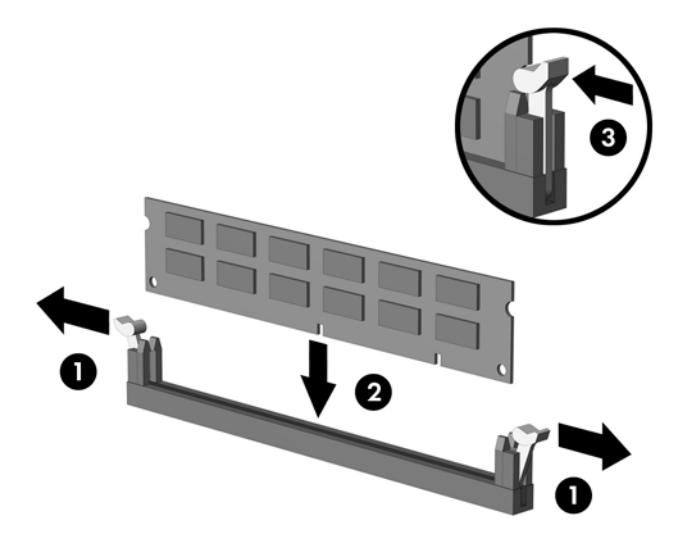

**POZNÁMKA:** Pamäťový modul možno nainštalovať jediným spôsobom. Zarovnajte drážku modulu s výčnelkom na pätici na pamäť.

Modul DIMM musí obsadiť čiernu päticu XMM1.

Najvyšší výkon dosiahnete vtedy, ak pamäťové moduly nainštalujete do pätíc tak, aby sa kapacita pamäte rovnako rozdelila medzi kanál A a kanál B. Ďalšie informácie nájdete v časti [Inštalácia](#page-22-0) [modulov DIMM do pätíc na strane 17.](#page-22-0)

- **9.** Zasuňte modul do pätice a uistite sa, že modul je úplne zasunutý a správne zapadol na svoje miesto. Uistite sa, že zarážky úplne zapadli na svoje miesto (3).
- **10.** Ak chcete inštalovať ďalšie moduly, opakujte kroky 8 a 9.
- **11.** Nasaďte prístupový panel.
- **12.** Ak bol počítač na stojane, dajte ho späť.
- **13.** Zapojte napájací kábel a zapnite počítač.
- **14.** Zamknite prípadné zabezpečovacie zariadenia, ktoré boli uvoľnené pri vybraní prístupového panela.

Pri najbližšom zapnutí by mal počítač nainštalovanú pamäť rozpoznať automaticky.

# <span id="page-25-0"></span>**Vybratie alebo inštalácia rozširujúcej karty**

V počítači sa nachádza jeden štandardný, nízkoprofilový rozširujúci sloty PCI, do ktorého je možné nainštalovať rozširujúcu kartu s maximálnou dĺžkou 17,46 cm. V počítači sa nachádzajú aj dva rozširujúce sloty PCI Express x1 a jeden rozširujúci slot PCI Express x16.

#### **POZNÁMKA:** Sloty PCI a PCI Express podporujú len nízkoprofilové karty.

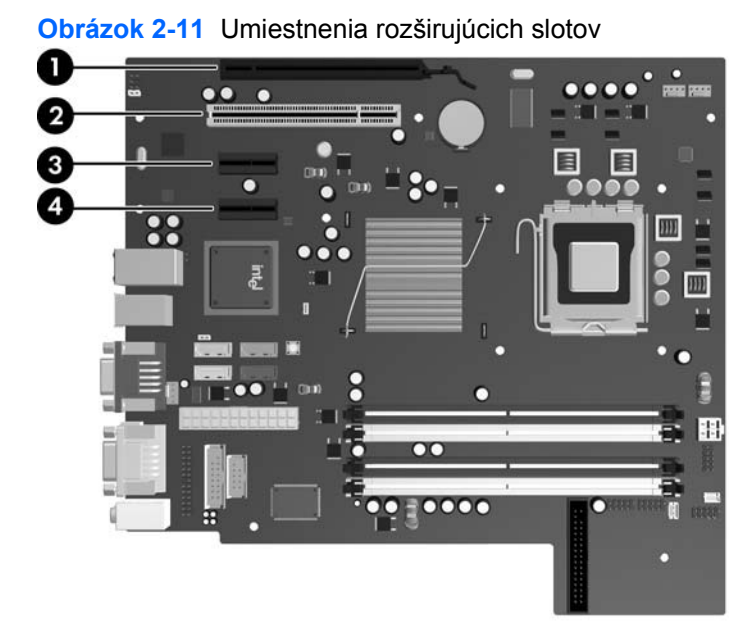

# **Tabuľka 2-2 Umiestnenia rozširujúcich slotov**

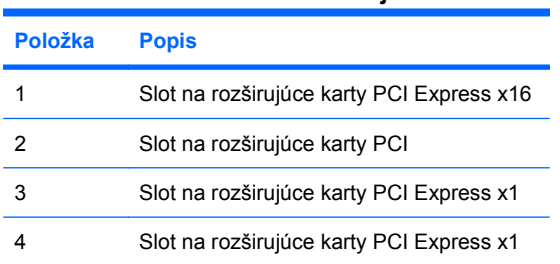

**POZNÁMKA:** Do slotu na rozširujúce karty PCI Express x16 možno nainštalovať rozširujúce karty PCI Express x1, x4 alebo x16.

Inštalácia rozširujúcej karty:

- **1.** Vyberte/uvoľnite prípadné zabezpečovacie zariadenia, ktoré zabraňujú otvoreniu počítača.
- **2.** Vyberte všetky vymeniteľné médiá, napríklad diskety, disky CD z počítača.
- **3.** Cez operačný systém vypnite počítač a potom vypnite všetky externé zariadenia.
- **4.** Odpojte napájací kábel od elektrickej zásuvky a odpojte všetky externé zariadenia.
	- **UPOZORNENIE:** Bez ohľadu na stav zapnutia je systémová doska neustále pod prúdom, pokiaľ je systém pripojený do fungujúcej elektrickej zásuvky. Aby sa zabránilo poškodeniu vnútorných komponentov, pred otvorením počítača je nutné odpojiť napájací kábel.
- **5.** Ak je počítač na stojane, vyberte ho zo stojana.
- **6.** Vyberte prístupový panel.
- **7.** Lokalizujte správnu voľnú rozširujúcu päticu na systémovej doske a zodpovedajúci rozširujúci slot na zadnej strane šasi počítača.
- **8.** Uvoľnite zarážku krytu slotu, ktorá drží kryt slotu PCI tak, že zdvihnete zelenú úchytku na zarážke a otočíte ju do pozície otvorené.

**Obrázok 2-12** Otvorenie držiaka rozširujúceho slotu

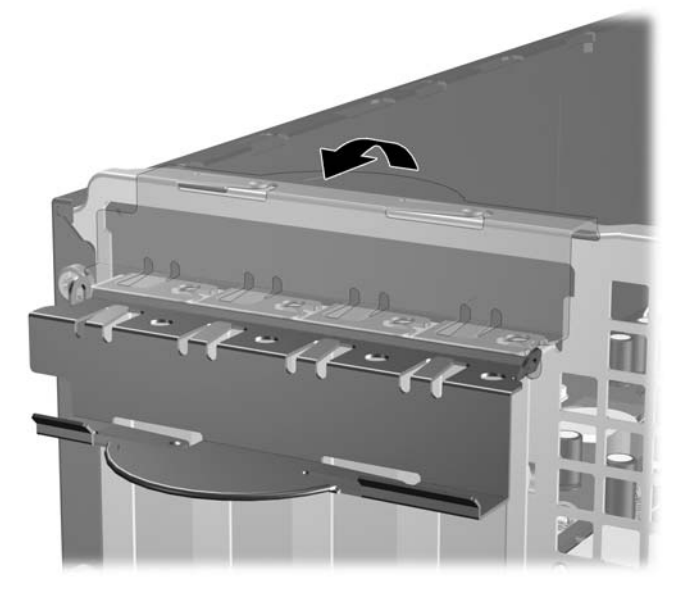

**9.** Pred inštaláciou rozširujúcej karty vyberte kryt rozširujúceho slotu alebo existujúcu rozširujúcu kartu.

- <span id="page-27-0"></span>**POZNÁMKA:** Pred vybratím nainštalovanej rozširujúcej karty od nej odpojte všetky káble, ktoré sú k nej pripojené.
	- **a.** Ak inštalujete rozširujúcu kartu do prázdnej pätice, odstráňte na zadnej strane šasi kryt príslušného rozširujúceho slotu. Kryt slotu vytiahnite smerom nahor a potom ho úplne vyberte zo šasi.

**Obrázok 2-13** Odstránenie krytu rozširujúceho slotu

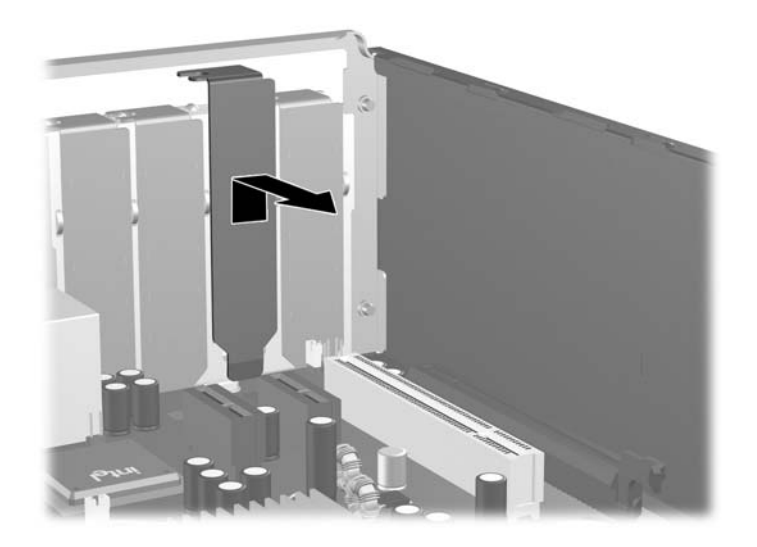

**b.** Ak vyberáte štandardnú rozširujúcu kartu PCI, uchopte ju za oba konce a opatrne ňou pohybujte dozadu a dopredu, kým sa jej konektory neuvoľnia z pätice. Kartu potiahnite smerom nahor od pätice (1), potom von zo šasi (2) a vyberte ju z rámu šasi. Dávajte pozor, aby ste kartu nepoškriabali o ostatné súčasti.

**Obrázok 2-14** Vybratie štandardnej rozširujúcej karty PCI Expansion Card

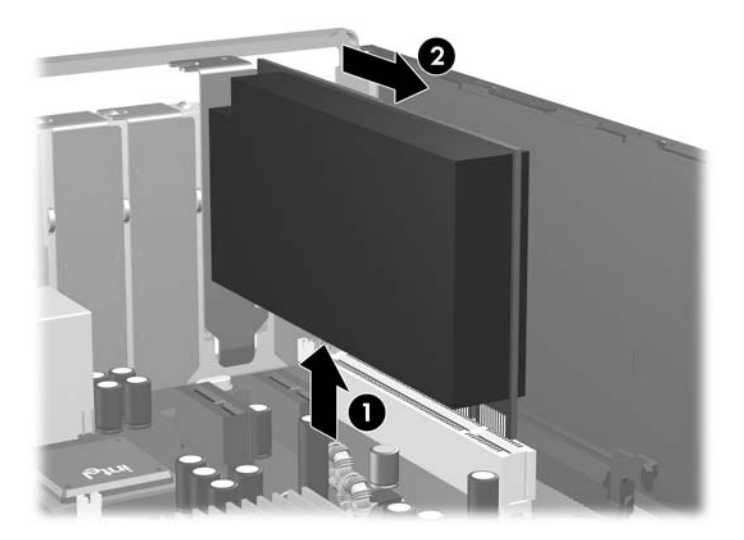

<span id="page-28-0"></span>**c.** Ak vyberáte kartu PCI Express x16, potiahnite páčku mechanizmu na zadnej strane rozširujúcej pätice smerom od karty. Pohybujte kartou dozadu a dopredu, kým sa jej konektory neuvoľnia z pätice. Kartu potiahnite smerom nahor od pätice, potom von zo šasi a vyberte ju z rámu šasi. Dávajte pozor, aby ste kartu nepoškriabali o ostatné súčasti.

**Obrázok 2-15** Vybratie rozširujúcej karty PCI Express x16

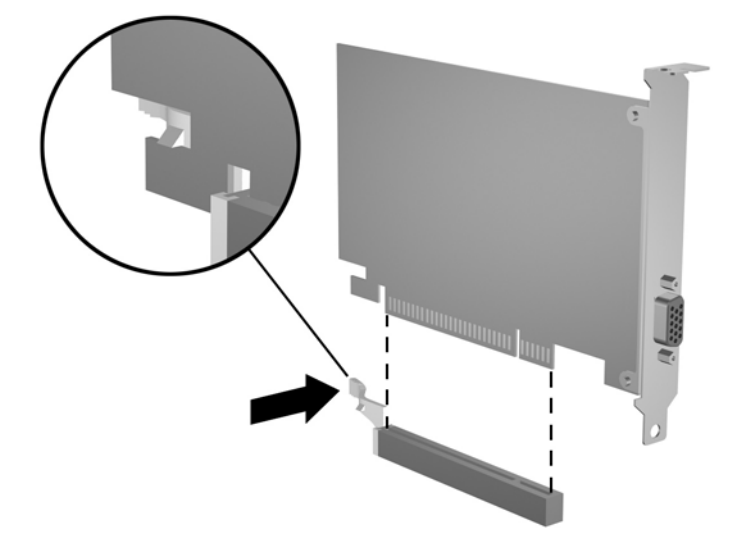

- **10.** Vybratú kartu uložte v antistatickom obale.
- **11.** Ak starú rozširujúcu kartu nechcete nahradiť novou, uzavrite otvorený rozširujúci slot krytom.
	- **UPOZORNENIE:** Po vybratí rozširujúcej karty je potrebné kartu nahradiť novou kartou alebo krytom rozširujúceho slotu, aby sa počas prevádzky zabezpečilo správne chladenie vnútorných súčastí.

**12.** Pri vkladaní novej rozširujúcej karty podržte kartu kúsok nad rozširujúcou päticou na systémovej doske, posuňte ju smerom k zadnej strane šasi (1) tak, aby bola svorka na karte zarovnaná s otvoreným slotom na zadnej strane šasi. Zatlačte kartu smerom nadol do rozširujúcej pätice na systémovej doske (2).

**Obrázok 2-16** Inštalácia rozširujúcej karty

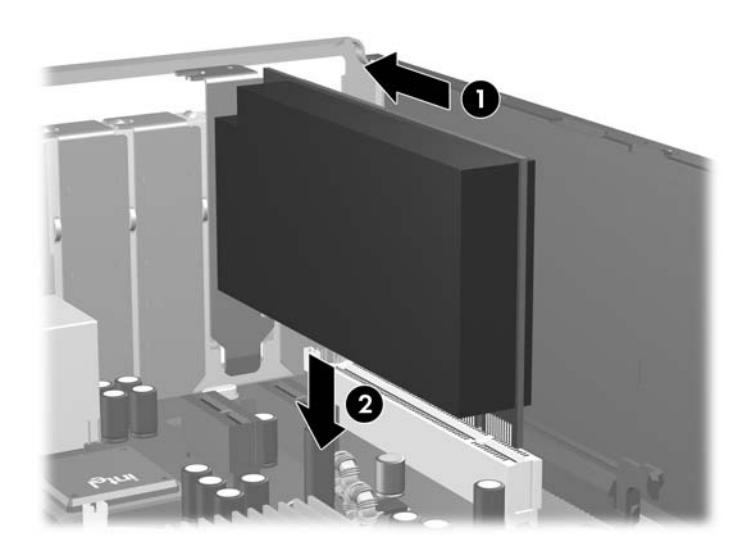

- **E POZNÁMKA:** Pri inštalácii rozširujúcej karty ju pevne zatlačte tak, aby celý konektor správne zapadol do slotu na rozširujúcu kartu.
- **13.** Otočte zarážku krytu slotu naspäť na svoje miesto, aby ste rozširujúcu kartu zaistili.

**Obrázok 2-17** Zatvorenie držiaka rozširujúceho slotu

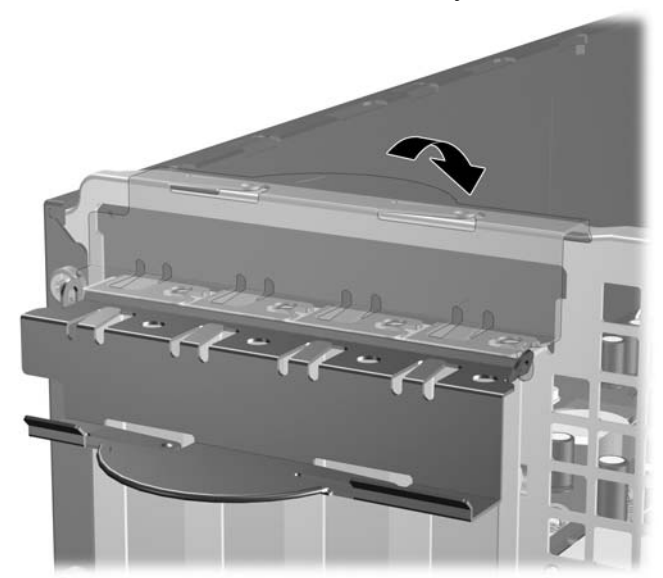

- **14.** Ak je to potrebné, pripojte k nainštalovanej karte externé káble. V prípade potreby pripojte interné káble k systémovej doske.
- **15.** Nasaďte prístupový panel.
- <span id="page-30-0"></span>**16.** Ak bol počítač na stojane, dajte ho späť.
- **17.** Zapojte napájací kábel a zapnite počítač.
- **18.** Zamknite prípadné zabezpečovacie zariadenia, ktoré boli uvoľnené pri vybraní prístupového panela.
- **19.** Ak je potrebné, rekonfigurujte počítač. Pokyny k používaniu programu Computer Setup nájdete v *Príručke programu Computer Setup (F10)*.

# **Rozloženie jednotiek**

**Obrázok 2-18** Umiestnenie jednotiek

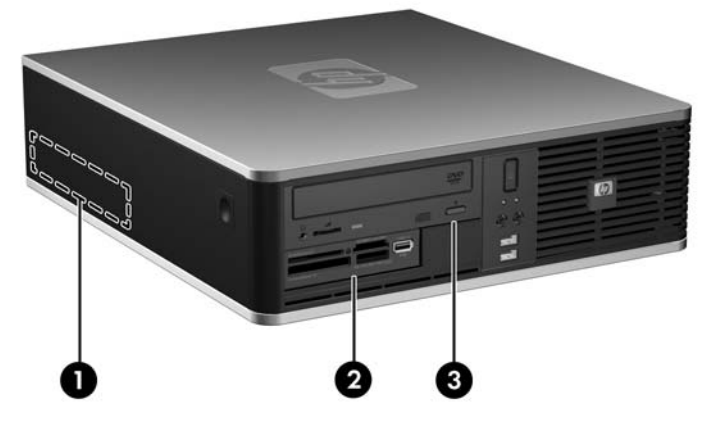

#### **Tabuľka 2-3 Umiestnenie jednotiek**

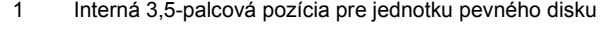

- 2 3,5-palcová pozícia pre externú jednotku určená optickej jednotke (zobrazený je čítač mediálnych kariet)
- 3 5,25-palcová pozícia pre externú jednotku určená optickej jednotke (zobrazená je optická jednotka)

**POZNÁMKA:** 3,5-palcová pozícia pre externú jednotku môže byť použitá aj pre sekundárny interný pevný disk prekrytý článkom predného krytu.

Typ, veľkosť a kapacitu ukladacích zariadení nainštalovaných na počítači zistíte pomocou programu Computer Setup. Ďalšie informácie nájdete v *Príručke programu Computer Setup (F10)*.

# <span id="page-31-0"></span>**Inštalácia a odoberanie jednotiek**

Pri inštalácii ďalších jednotiek sa riaďte týmito pokynmi:

- Primárny sériový disk ATA (SATA) sa musí pripojiť k tmavomodrému primárnemu konektoru SATA na systémovej doske označenému ako SATA0.
- Pripojte optický disk SATA k bielemu konektoru SATA na systémovej doske označenému ako SATA1.
- Ďalšie pevné disky SATA pripájate k ďalším voľným konektorom SATA na systémovej doske v tomto poradí: SATA0, SATA1, SATA5, SATA4.
- Vždy obsadzujte najprv tmavomodrý SATA0 a biely SATA1 konektor a až potom svetlomodrý SATA4 a oranžový SATA5 konektor.
- Pripojte disketovú jednotku ku konektoru označenému FLOPPY.
- Pripojte čítač mediálnych kariet ku konektoru USB označenom MEDIA.
- Systém nepodporuje paralelné optické jednotky ATA (PATA) alebo pevné disky PATA.
- Musíte použiť vodiace skrutky, aby jednotka bola zarovnaná a zaistená na svojom mieste v priestore jednotky. Spoločnosť HP poskytla vodiace skrutky navyše pre pozície externých jednotiek (štyri štandardné skrutky 6-32 a štyri metrické skrutky M3), ktoré sú nainštalované na prednej časti šasi pod predným krytom. Štandardné skrutky 6-32 sa vyžadujú pre sekundárny pevný disk. Metrické skrutky M3 slúžia na upevnenie všetkých ostatných jednotiek (okrem primárneho pevného disku). Spoločnosťou HP dodávané metrické skrutky sú čierne a štandardné skrutky sú strieborné. Ak vymieňate primárny pevný disk, musíte odskrutkovať štyri strieborné a modré izolačné pripevňovacie skrutky 6-32 zo starého pevného disku a nainštalovať ich na novom pevnom disku.

**Obrázok 2-19** Umiestnenie vodiacich skrutiek 6-32 sekundárneho pevného disku

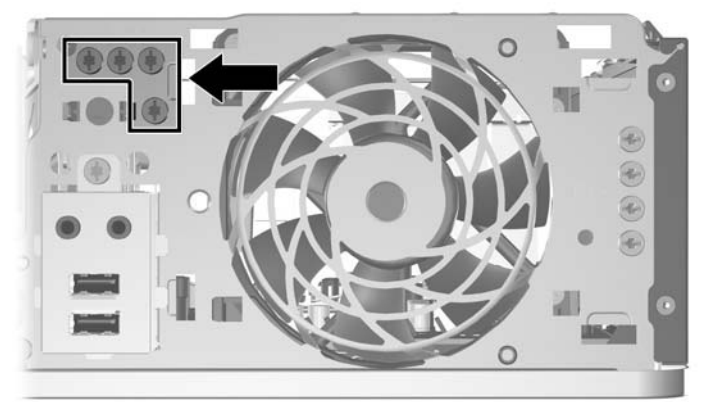

**Obrázok 2-20** Umiestnenie zvyšných vodiacich skrutiek M3 pre optickú jednotku

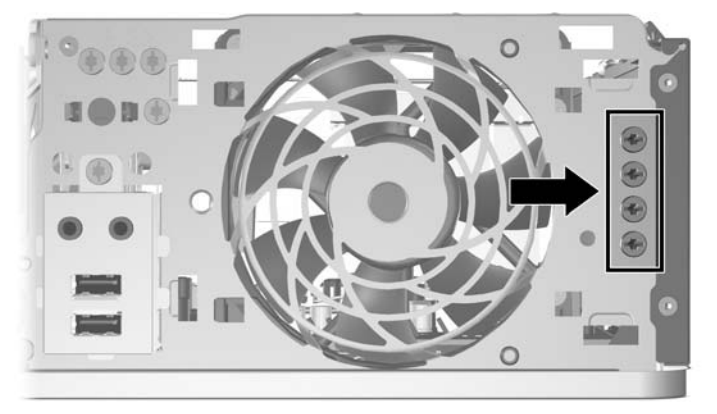

**UPOZORNENIE:** Aby ste zabránili strate údajov a poškodeniu počítača alebo jednotky, dodržiavajte nasledovné pokyny:

Pri vkladaní alebo vyberaní jednotky vypnite operačný systém, vypnite počítač a odpojte napájací kábel. Nevyberajte jednotku, keď je počítač zapnutý alebo je v úspornom režime.

Pred manipuláciou s jednotkou sa uistite, že nie ste nabití statickou elektrinou. Pri manipulácii s jednotkou sa nedotýkajte konektora. Ďalšie informácie o predchádzaní poškodeniu elektrostatickým výbojom obsahuje príloha D [Elektrostatický výboj na strane 58.](#page-63-0)

Narábajte s jednotkou opatrne, nesmie spadnúť.

Pri vkladaní jednotky nepoužívajte nadmernú silu.

Nevystavujte pevný disk extrémnym teplotám, pôsobeniu kvapalín alebo zariadení vytvárajúcich magnetické pole, akými sú monitory alebo reproduktory.

Ak musíte jednotku posielať, dajte ju do bublinkovej obálky alebo iného ochranného obalu a balík označte "Krehké: narábajte opatrne."

## <span id="page-33-0"></span>**Pripojenia jednotiek na systémovej doske**

Na identifikáciu konektorov jednotiek na systémovej doske použite tento obrázok a tabuľku.

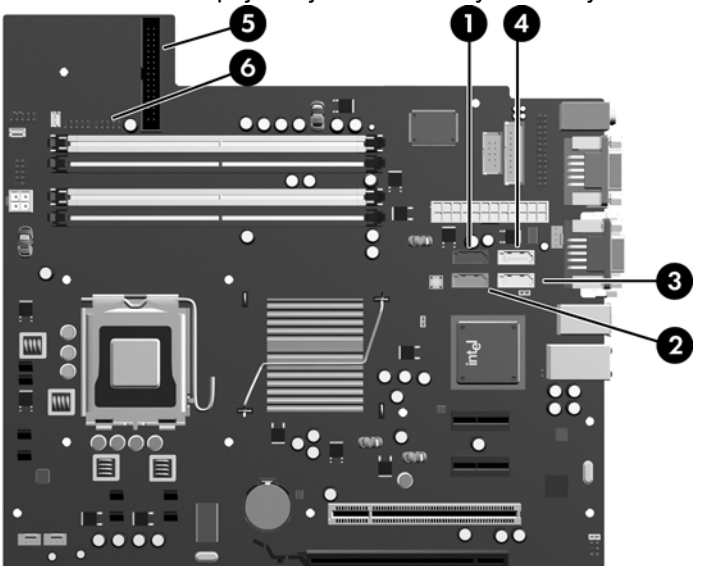

**Obrázok 2-21** Pripojenia jednotiek na systémovej doske

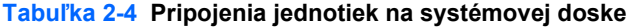

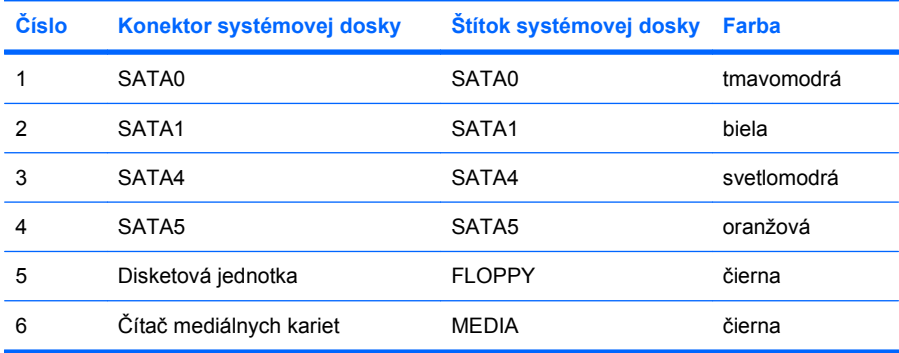

## <span id="page-34-0"></span>**Vybratie optickej jednotky**

**UPOZORNENIE:** Pred odobraním jednotky z počítača by všetky vymeniteľné médiá by mali byť z jednotky vybrané.

Postup vybratia optickej jednotky:

- **1.** Vyberte/uvoľnite prípadné zabezpečovacie zariadenia, ktoré zabraňujú otvoreniu počítača.
- **2.** Vyberte všetky vymeniteľné médiá, napríklad diskety, disky CD z počítača.
- **3.** Cez operačný systém vypnite počítač a potom vypnite všetky externé zariadenia.
- **4.** Odpojte napájací kábel od elektrickej zásuvky a odpojte všetky externé zariadenia.
- **UPOZORNENIE:** Bez ohľadu na stav zapnutia je systémová doska neustále pod prúdom, pokiaľ je systém pripojený do fungujúcej elektrickej zásuvky. Aby sa zabránilo poškodeniu vnútorných komponentov, pred otvorením počítača je nutné odpojiť napájací kábel.
- **5.** Ak je počítač na stojane, vyberte ho zo stojana.
- **6.** Vyberte prístupový panel.
- **7.** Otočte šachtu jednotky do vzpriamenej polohy.

**Obrázok 2-22** Vyklopenie šachty jednotky smerom nahor

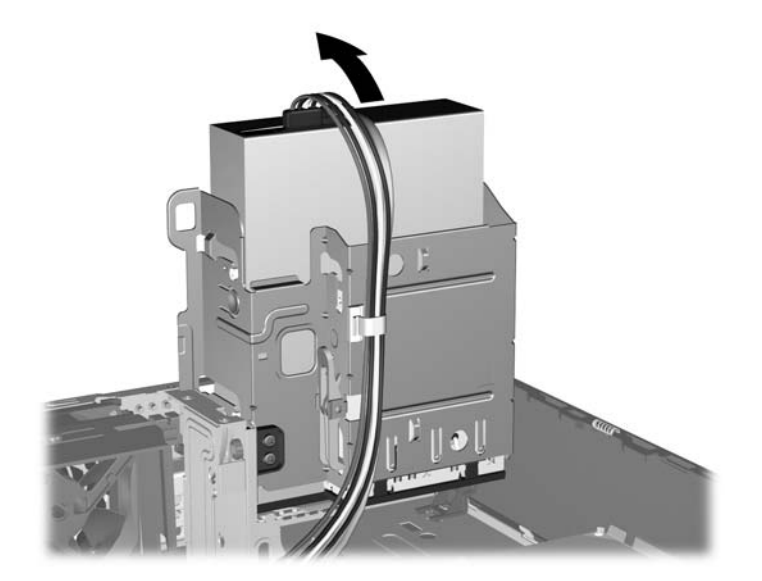

**8.** Odpojte napájací kábel (1) a dátový kábel (2) zo zadnej strany optickej jednotky.

**Obrázok 2-23** Odpojenie napájacieho a dátového kábla

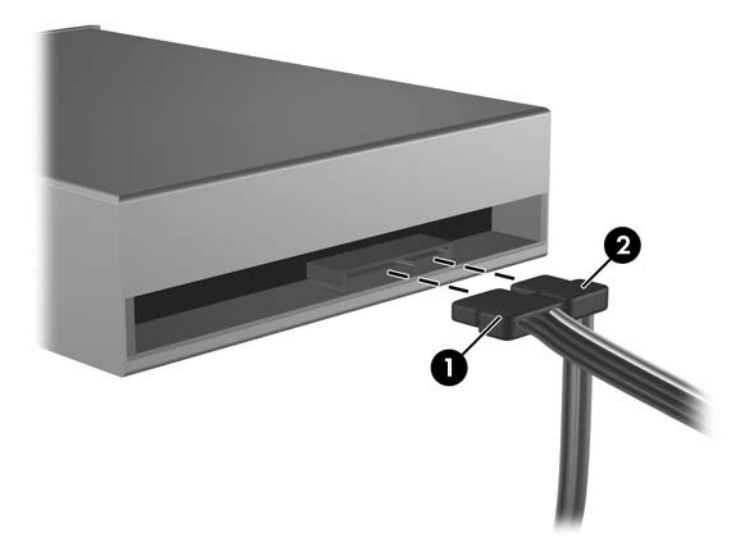

- **9.** Sklopte šachtu jednotky naspäť do normálnej polohy.
	- **UPOZORNENIE:** Dajte pozor, aby ste pri sklápaní šachty nadol nepoškodili žiadne káble alebo drôty.

**Obrázok 2-24** Sklopenie šachty jednotky smerom nadol

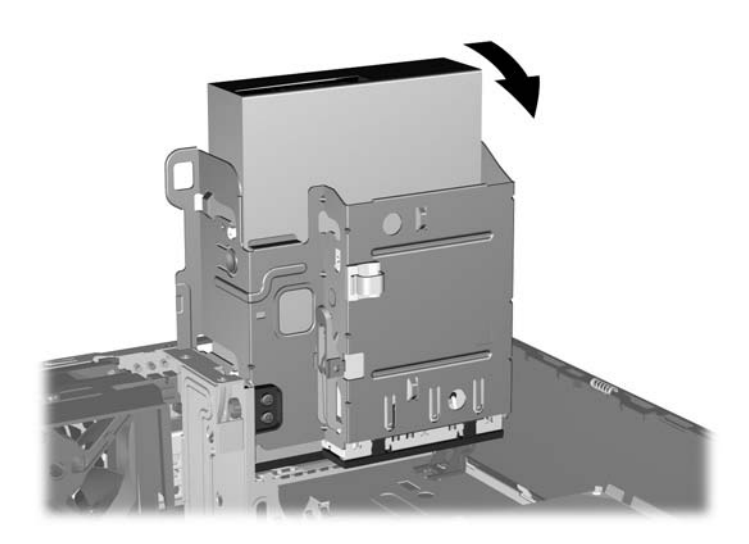

<span id="page-36-0"></span>**10.** Zatlačte na zelené tlačidlo držiaka jednotky na ľavej strane jednotky, aby ste ju uvoľnili zo šachty (1). Pri stlačenom tlačidle držiaka jednotky posuňte jednotku dozadu, až kým sa nezastaví, potom jednotku vytiahnite smerom nahor zo šachty (2).

**Obrázok 2-25** Vybratie optickej jednotky

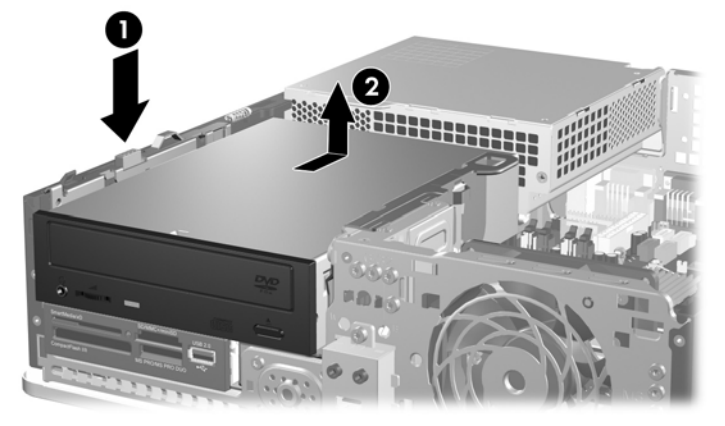

**POZNÁMKA:** Pri vkladaní optickej jednotky vykonajte postup v opačnom poradí. Pri výmene jednotky použite pre novú jednotku štyri vodiace skrutky zo starej jednotky.

## **Inštalácia optickej jednotky do pozície pre 5,25-palcovú jednotku**

Postup inštalácie voliteľnej, 5,25-palcovej optickej jednotky:

- **1.** Vyberte/uvoľnite prípadné zabezpečovacie zariadenia, ktoré zabraňujú otvoreniu počítača.
- **2.** Vyberte všetky vymeniteľné médiá, napríklad diskety, disky CD z počítača.
- **3.** Cez operačný systém vypnite počítač a potom vypnite všetky externé zariadenia.
- **4.** Odpojte napájací kábel od elektrickej zásuvky a odpojte všetky externé zariadenia.
- **UPOZORNENIE:** Bez ohľadu na stav zapnutia je systémová doska neustále pod prúdom, pokiaľ je systém pripojený do fungujúcej elektrickej zásuvky. Aby sa zabránilo poškodeniu vnútorných komponentov, pred otvorením počítača je nutné odpojiť napájací kábel.
- **5.** Ak je počítač na stojane, vyberte ho zo stojana.
- **6.** Vyberte prístupový panel.
- **7.** Ak inštalujete jednotku do pozície prekrytej článkom krytu, predný kryt vyberte, a potom vyberte článok predného krytu. Ďalšie informácie nájdete v časti [Vybratie prázdnych](#page-17-0) článkov predného [krytu na strane 12](#page-17-0).
- **8.** Zaskrutkujte metrické skrutky M3 do spodných otvorov po dve skrutky na každej strane jednotky. Spoločnosť HP poskytla navyše štyri metrické vodiace skrutky M3 nainštalované na prednej časti šasi pod predným krytom. Spoločnosťou HP dodané metrické vodiace skrutky M3 sú čierne. Obrázok s umiestnením zvyšných metrických vodiacich skrutiek M3 nájdete v časti [Inštalácia a](#page-31-0) [odoberanie jednotiek na strane 26](#page-31-0).
	- **UPOZORNENIE:** Ako vodiace skrutky používajte len 5 mm dlhé skrutky. Dlhšie skrutky by mohli poškodiť vnútorné súčasti jednotky.
- **POZNÁMKA:** Pri výmene jednotky použite pre novú jednotku štyri vodiace metrické skrutky M3 zo starej jednotky.

**Obrázok 2-26** Inštalácia vodiacich skrutiek do optickej jednotky

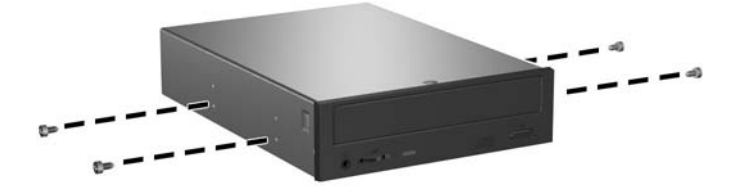

**9.** Umiestnite vodiace skrutky na jednotke do slotov typu J na pozícii pre jednotku. Zasuňte jednotku smerom do prednej časti počítača, až kým sa nezaistí na svojom mieste.

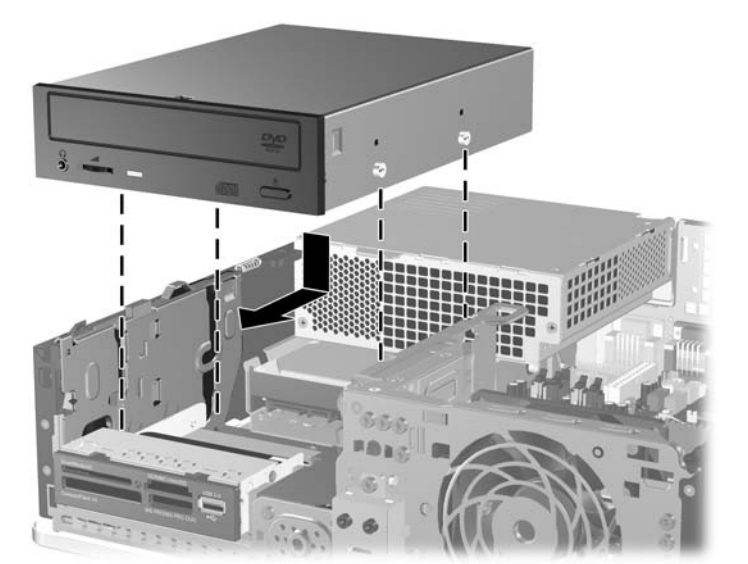

**Obrázok 2-27** Inštalácia optickej jednotky

**10.** Vyklopte šachtu jednotky do vzpriamenej polohy.

**Obrázok 2-28** Vyklopenie šachty jednotky smerom nahor

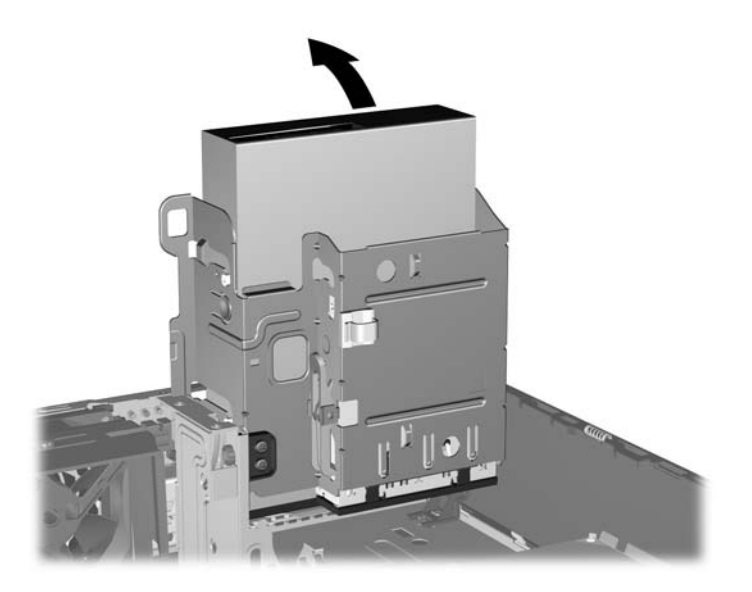

- **11.** Pripojte dátový kábel SATA k bielemu konektoru SATA na systémovej doske označenému ako SATA1.
- **12.** Dátový kábel veďte cez vodítka káblov.
- **UPOZORNENIE:** Existujú dve vodítka káblov, ktoré držia dátový kábel a chránia ho pred poškodením šachtou jednotky pri jej dvíhaní alebo položení. Jedno je umiestnené na spodnej strane šachty jednotky. Druhé je umiestnené na konštrukcii šasi pod šachtou jednotky. Dátový kábel veďte cez tieto vodítka ešte pred jeho pripojením k optickej jednotke.
- **13.** Pripojte napájací kábel (1) a dátový kábel (2) k zadnej časti optickej jednotky.

**Obrázok 2-29** Pripojenie napájacieho a dátového kábla

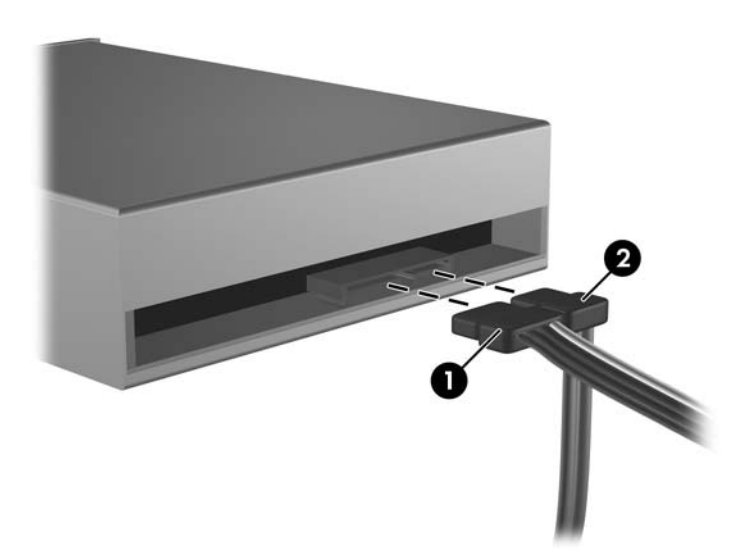

- <span id="page-39-0"></span>**14.** Sklopte šachtu jednotky naspäť do normálnej polohy.
	- **UPOZORNENIE:** Dajte pozor, aby ste pri sklápaní šachty nadol nepoškodili žiadne káble alebo drôty.

**Obrázok 2-30** Sklopenie šachty jednotky smerom nadol

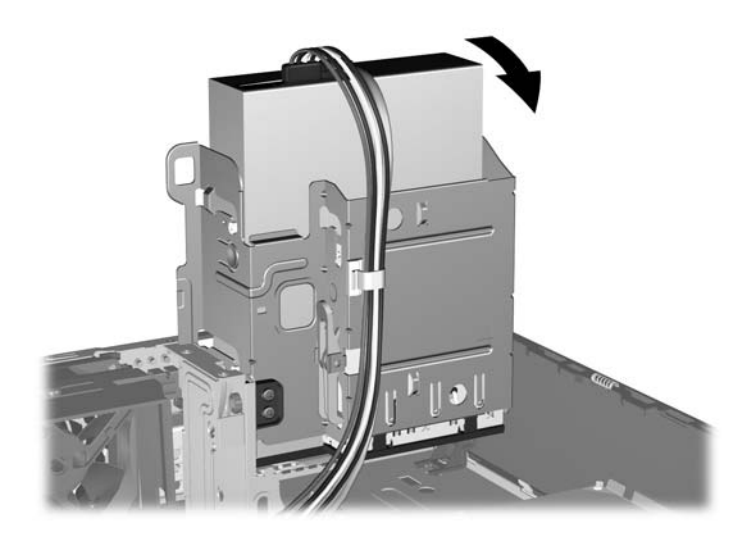

- **15.** Nasaďte prístupový panel.
- **16.** Ak bol počítač na stojane, dajte ho späť.
- **17.** Zapojte napájací kábel a zapnite počítač.
- **18.** Zamknite prípadné zabezpečovacie zariadenia, ktoré boli uvoľnené pri vybraní prístupového panela.

Systém automaticky rozpozná jednotku a rekonfiguruje počítač.

## **Vybratie externej 3,5-palcovej jednotky**

**UPOZORNENIE:** Pred odobraním jednotky z počítača by všetky vymeniteľné médiá by mali byť z jednotky vybrané.

**E** POZNÁMKA: Pozícia pre 3,5-palcovú jednotku môže obsahovať disketovú jednotku alebo čítač mediálnych kariet.

3,5 palcová jednotka je umiestnená pod optickou jednotkou. Aby ste mohli vybrať externú 3,5-palcovú jednotku, musíte predtým vybrať aj optickú jednotku.

- **1.** Pri odstraňovaní optickej jednotky a vytvorení prístupu k 3,5-palcovej jednotke postupujte podľa pokynov v časti [Vybratie optickej jednotky na strane 29.](#page-34-0)
	- **UPOZORNENIE:** Pred pokračovaním sa uistite, že počítač je vypnutý a napájací kábel je odpojený od elektrickej zásuvky.
- **2.** Odpojte káble jednotiek tak, ako je to znázornené na obrázkoch nižšie:
	- **a.** Ak odpájate disketovú jednotku, odpojte dátový kábel (1) a napájací kábel (2) na zadnej strane jednotky.

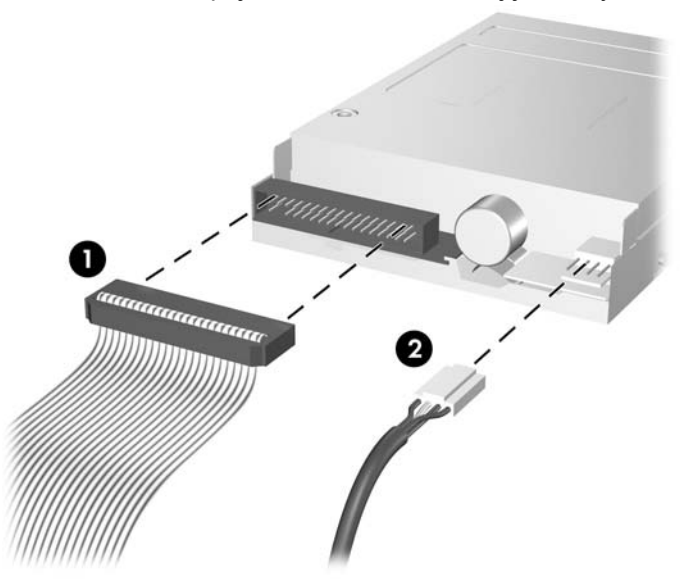

**Obrázok 2-31** Odpojenie káblov disketovej jednotky

**b.** Ak odpájate čítač mediálnych kariet, odpojte kábel USB od systémovej dosky.

**Obrázok 2-32** Odpojenie káblu z čítača mediálnych kariet

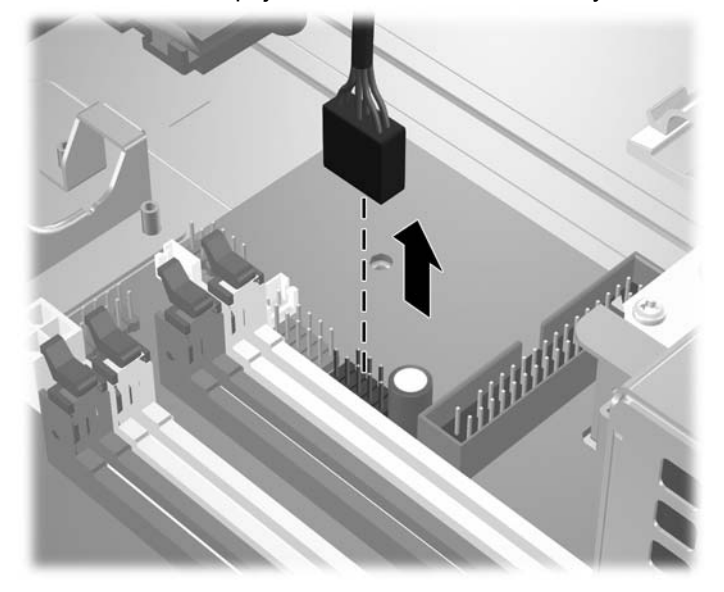

<span id="page-41-0"></span>**3.** Zatlačte zelenú zarážku držiaka jednotky (1) umiestnenú na pravej strane jednotky, aby ste uvoľnili jednotku od šachty. Pri stlačenej zarážke držiaka jednotky posuňte jednotku dozadu až nadoraz, a potom ju vytiahnite von zo šachty (2).

**Obrázok 2-33** Vybratie 3,5-palcovej jednotky (znázornená je disketová jednotka)

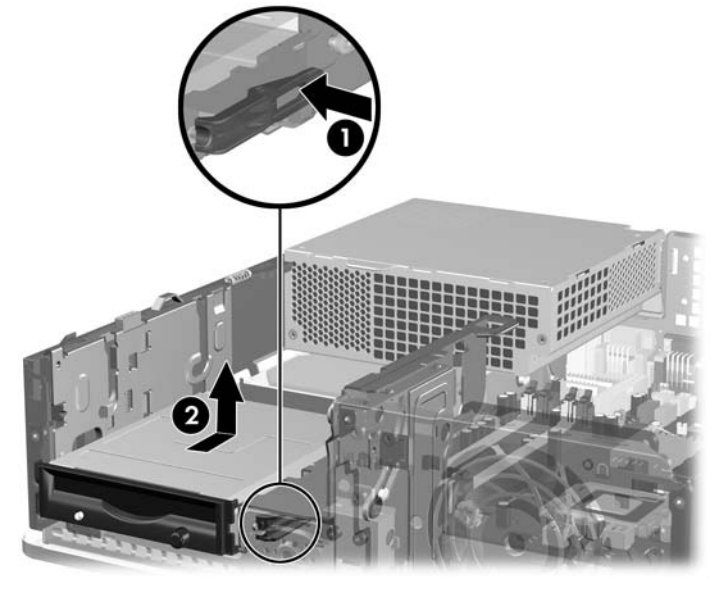

**POZNÁMKA:** Pri vkladaní 3,5-palcovej jednotky vykonajte postup v opačnom poradí.

Pri výmene 3,5-palcovej jednotky použite pre novú jednotku štyri vodiace skrutky zo starej jednotky.

## **Inštalácia jednotky do pozície pre 3,5-palcovú externú jednotku**

V závislosti od konfigurácie počítača môže byť pozícia pre externú 3,5-palcovú jednotku konfigurovaná pre čítač mediálnych kariet, disketovú jednotku, alebo môže byť prázdna.

Ak počítač nebol konfigurovaný s 3,5-palcovou jednotkou, do pozície môžete nainštalovať čítač mediálnych kariet, disketovú jednotku alebo pevný disk.

3,5 palcová pozícia je umiestnená pod optickou jednotkou. Postup inštalácie jednotky do 3,5-palcovej pozície:

- **E** POZNÁMKA: Použite vodiace skrutky, aby jednotka bola zarovnaná a zaistená na svojom mieste v priestore jednotky. Spoločnosť HP poskytla vodiace skrutky navyše pre pozície externých jednotiek (štyri štandardné skrutky 6-32 a štyri metrické skrutky M3), ktoré sú nainštalované na prednej časti šasi pod predným krytom. Pri sekundárnom pevnom disku sa používajú štandardné skrutky 6-32. Metrické skrutky M3 slúžia na upevnenie všetkých ostatných jednotiek (okrem primárneho pevného disku). Spoločnosťou HP dodávané metrické skrutky M3 sú čierne a štandardné skrutky 6-32 sú strieborné. Obrázky s umiestnením vodiacich skrutiek nájdete v časti [Inštalácia a odoberanie jednotiek](#page-31-0) [na strane 26.](#page-31-0)
	- **1.** Pri odstraňovaní optickej jednotky a vytvorení prístupu k 3,5-palcovej pozícii pre jednotku postupujte podľa pokynov v časti [Vybratie optickej jednotky na strane 29.](#page-34-0)
	- **UPOZORNENIE:** Pred pokračovaním sa uistite, že počítač je vypnutý a napájací kábel je odpojený od elektrickej zásuvky.
	- **2.** Ak inštalujete disketovú jednotku alebo čítač mediálnych kariet do pozície prekrytej článkom krytu, predný kryt vyberte, a potom vyberte článok predného krytu. Ďalšie informácie nájdete v časti Vybratie prázdnych č[lánkov predného krytu na strane 12](#page-17-0).
	- **3.** Umiestnite vodiace skrutky na jednotke do slotov typu J na pozícii pre jednotku. Zasuňte jednotku smerom do prednej časti počítača, až kým sa nezaistí na svojom mieste.

**Obrázok 2-34** Inštalácia jednotky do pozície pre 3,5-palcovú jednotku (zobrazená je disketová jednotka)

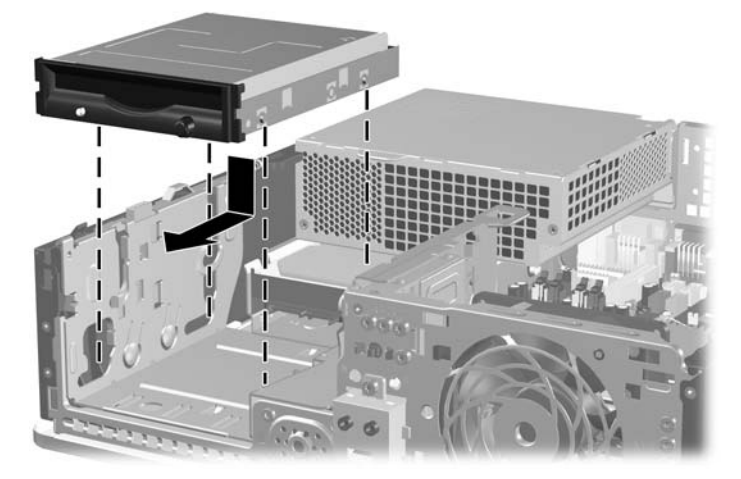

- **4.** Pripojte správne káble jednotky:
	- **a.** Ak pripájate disketovú jednotku, napájací a dátový kábel pripojte k zadnej časti jednotky a druhý koniec dátového kábla pripojte ku konektoru na systémovej doske označenom ako FLOPPY.
	- **b.** Ak inštalujete druhý pevný disk, pripojte napájací a dátový kábel k zadnej časti jednotky a druhý koniec dátového kábla pripojte k ďalšiemu dostupnému (voľnému) konektoru SATA na systémovej doske v tomto poradí: SATA0, SATA1, SATA5, SATA4.
	- **c.** Ak inštalujete čítač mediálnych kariet, pripojte kábel USB z čítača mediálnych kariet ku konektoru USB na systémovej doske označenom ako MEDIA.
	- **E POZNÁMKA:** Obrázok konektorov jednotiek na systémovej doske nájdete v časti [Pripojenia](#page-33-0) [jednotiek na systémovej doske na strane 28.](#page-33-0)
- **5.** Vráťte späť optickú jednotku.
- **6.** Nasaďte predný kryt a prístupový panel.
- **7.** Ak bol počítač na stojane, dajte ho späť.
- **8.** Zapojte napájací kábel a zapnite počítač.
- 9. Zamknite prípadné zabezpečovacie zariadenia, ktoré boli uvoľnené pri vybraní prístupového panela.

## <span id="page-44-0"></span>**Vybratie a opätovné založenie primárneho 3,5-palcového interného pevného disku SATA**

**EV POZNÁMKA:** Systém nepodporuje paralelné pevné disky ATA (PATA).

Pred vybratím starej jednotky pevného disku zálohujte údaje, ktoré sú na nej uložené, aby ste ich mohli preniesť na nový pevný disk. Pri výmene primárneho pevného disku sa uistite, že ste vytvorili sadu obnovovacích diskov, aby ste mohli obnoviť operačný systém, softvérové ovládače a ľubovoľné ďalšie softvérové aplikácie, ktoré boli v počítači predinštalované. Ak túto sadu diskov CD nemáte, vyberte položku **Štart** > **HP Backup and Recovery** a teraz ju vytvorte.

Predinštalovaná 3,5 palcová jednotka pevného disku je umiestnená pod zdrojom napájania. Postup vybratia a opätovného založenia pevného disku:

- **1.** Vyberte/uvoľnite prípadné zabezpečovacie zariadenia, ktoré zabraňujú otvoreniu počítača.
- **2.** Vyberte všetky vymeniteľné médiá, napríklad diskety, disky CD z počítača.
- **3.** Cez operačný systém vypnite počítač a potom vypnite všetky externé zariadenia.
- **4.** Odpojte napájací kábel od elektrickej zásuvky a odpojte všetky externé zariadenia.
- **UPOZORNENIE:** Bez ohľadu na stav zapnutia je systémová doska neustále pod prúdom, pokiaľ je systém pripojený do fungujúcej elektrickej zásuvky. Aby sa zabránilo poškodeniu vnútorných komponentov, pred otvorením počítača je nutné odpojiť napájací kábel.
- **5.** Ak je počítač na stojane, vyberte ho zo stojana.
- **6.** Vyberte prístupový panel.
- **7.** Otočte šachtu pre externé jednotky do vzpriamenej polohy.

**Obrázok 2-35** Otočenie šachty jednotky smerom nahor

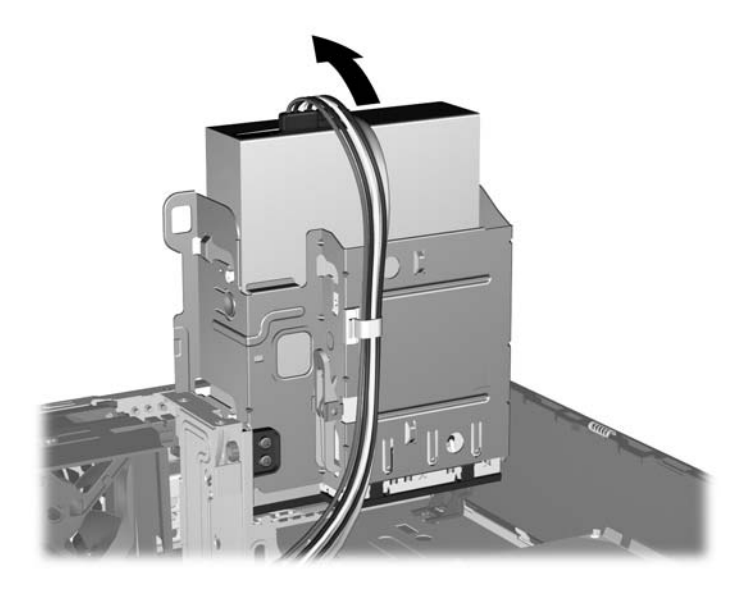

**8.** Otočte zdroj napájania do vzpriamenej polohy. Jednotka pevného disku je umiestnená pod zdrojom napájania.

**Obrázok 2-36** Zdvihnutie zdroja napájania

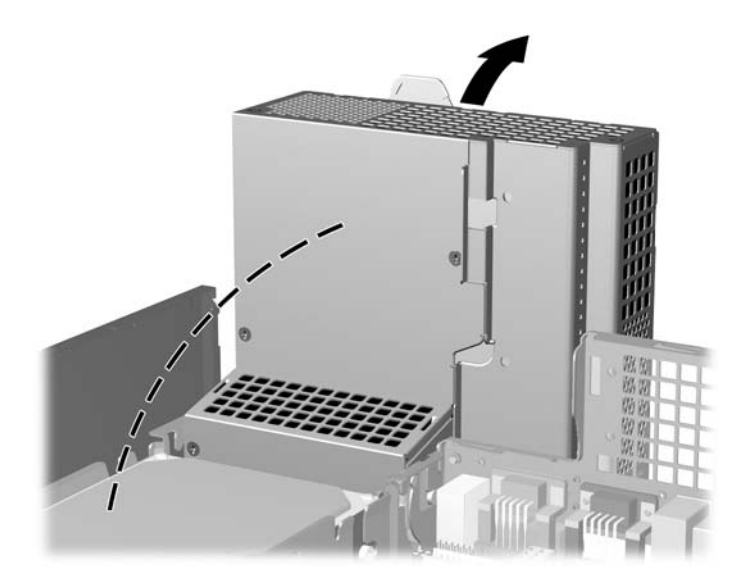

**9.** Odpojte napájací kábel (1) a dátový kábel (2) zo zadnej strany jednotky pevného disku. **Obrázok 2-37** Odpojenie napájacieho a dátového kábla pevného disku

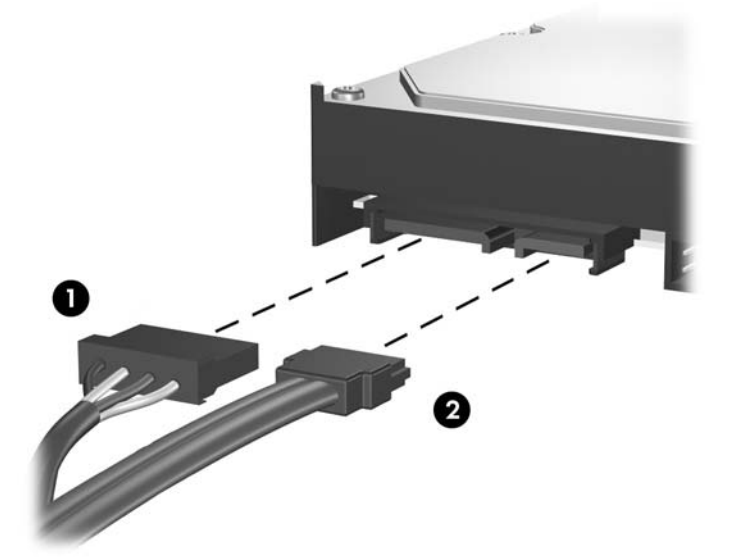

**10.** Zatlačte na zelenú uvoľňovaciu zarážku vedľa pevného disku (1). Pri stlačenej zarážke posuňte jednotku dopredu až nadoraz, a potom ju vytiahnite von z pozície (2).

**Obrázok 2-38** Vybratie pevného disku

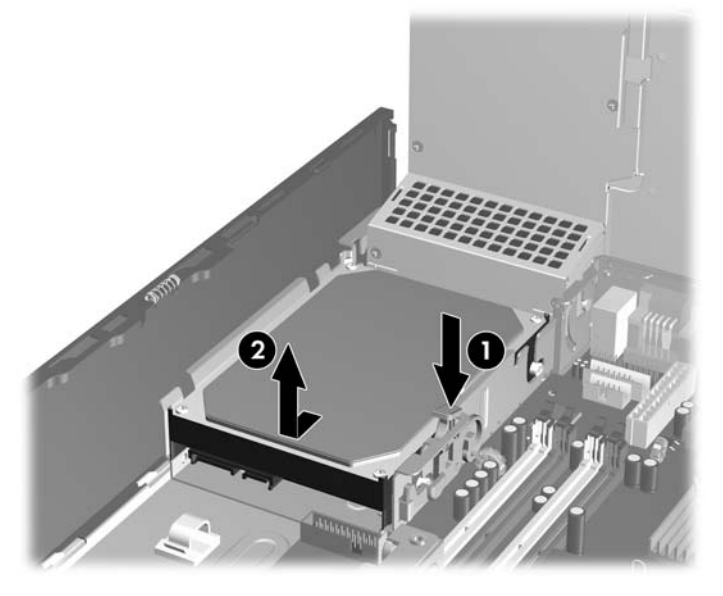

**11.** Pri inštalácii pevného disku musíte použiť strieborné a modré izolačné pripevňovacie skrutky zo starého pevného disku na nový pevný disk.

**Obrázok 2-39** Inštalácia vodiacich skrutiek pevného disku

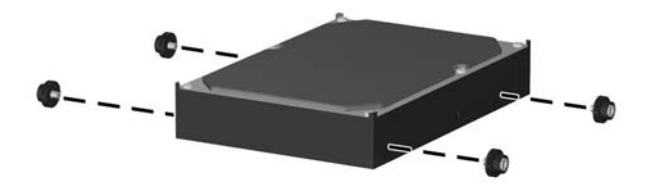

**12.** Zarovnajte vodiace skrutky s otvormi na šachte jednotky v šasi, zatlačte pevný disk nadol do pozície, a potom ho posuňte dozadu, až kým sa nezachytí na svojom mieste (2).

**Obrázok 2-40** Inštalácia pevného disku

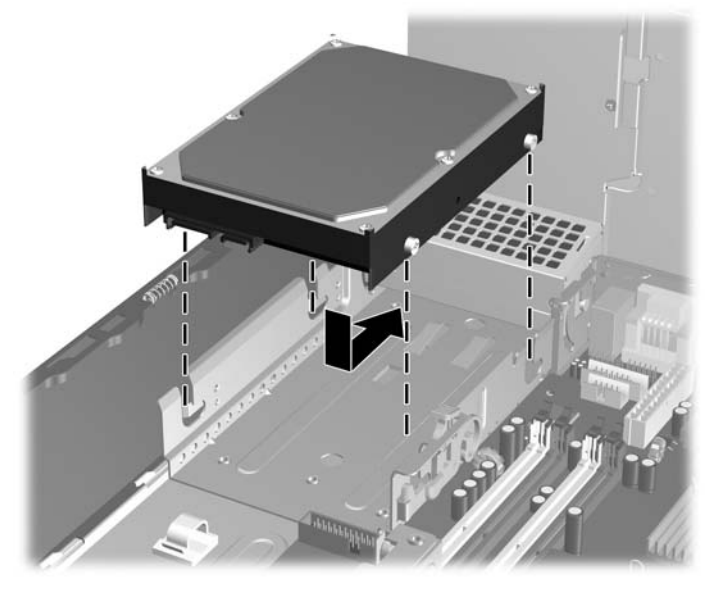

- **13.** Pripojte napájací a dátový kábel k zadnej strane jednotky pevného disku.
- **POZNÁMKA:** Pri výmene primárneho pevného disku veďte dráhu káblov SATA a napájania cez vodítko káblov na spodnej časti konštrukcie šasi za pevným diskom.

Ak je počítač vybavený len jedným pevným diskom SATA, dátový kábel je potrebné pripojiť k tmavomodrému konektoru s označením SATA0 na systémovej doske. Predídete tak problémom s výkonom pevného disku. Ak pridávate druhý pevný disk, druhý koniec dátového kábla pripojte k ďalšiemu dostupnému (neobsadenému) konektoru SATA na systémovej doske v tomto poradí: SATA0, SATA1, SATA5, SATA4.

- **14.** Otočte nadol šachtu pre externé jednotky a zdroj napájania do ich normálnej pozície.
- **15.** Nasaďte prístupový panel.
- **16.** Ak bol počítač na stojane, dajte ho späť.
- **17.** Zapojte napájací kábel a zapnite počítač.
- **18.** Zamknite prípadné zabezpečovacie zariadenia, ktoré boli uvoľnené pri vybraní prístupového panela.
- **EY POZNÁMKA:** Pri výmene primárneho pevného disku použite sadu obnovovacích diskov na obnovenie operačného systému, softvérových ovládačov a ľubovoľných ďalších softvérových aplikácií, ktoré boli v počítači predinštalované.

## <span id="page-48-0"></span>**Vybratie a opätovné založenie vymeniteľného 3,5-palcového pevného disku SATA**

Niektoré modely sú vybavené vymeniteľným pevným diskom SATA v 5,25-palcovej pozícii pre externú jednotku. Pevný disk je umiestnený v nosiči, ktorý sa môže rýchlo a ľahko vybrať z pozície jednotky. Postup vybratia a opätovného založenia disku do nosiča:

- **POZNÁMKA:** Pred vybratím starej jednotky pevného disku zálohujte údaje, ktoré sú na nej uložené, aby ste ich mohli preniesť na nový pevný disk. Pri výmene primárneho pevného disku sa uistite, že ste vytvorili sadu obnovovacích diskov, aby ste mohli obnoviť operačný systém, softvérové ovládače a ľubovoľné ďalšie softvérové aplikácie, ktoré boli v počítači predinštalované. Ak túto sadu diskov CD nemáte, vyberte položku **Štart** > **HP Backup and Recovery** a teraz ju vytvorte.
	- **1.** Odomknite nosič pevného disku pomocou poskytnutého kľúča a nosič zo zariadenia vysuňte.
	- **2.** Vyberte skrutku zo zadnej časti nosiča (1) a vysuňte horný kryt z nosiča (2).

**Obrázok 2-41** Vybratie krytu nosiča

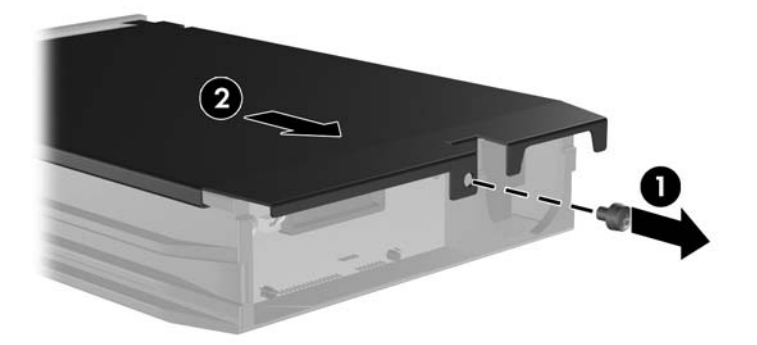

**3.** Odstráňte lepiacu pásku, ktorá pripevňuje tepelný senzor na povrchu pevného disku (1) a tepelný senzor z nosiča odsuňte (2).

**Obrázok 2-42** Odstránenie tepelného senzora

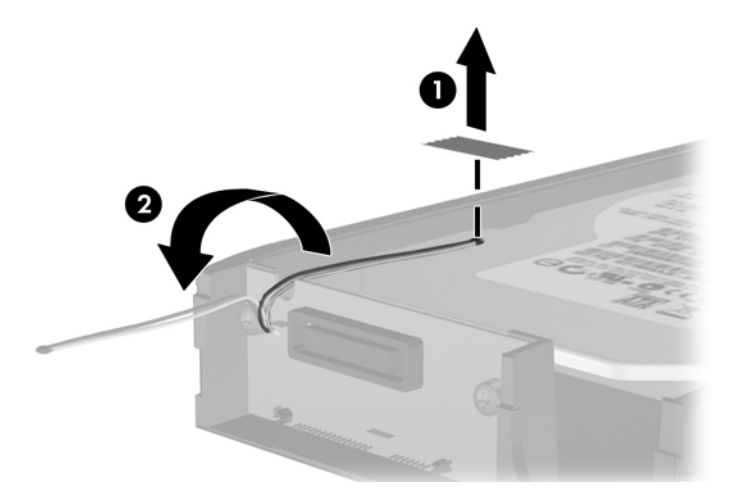

**4.** Zo spodnej strany nosiča pevného disku odskrutkujte štyri skrutky.

**Obrázok 2-43** Vybratie bezpečnostných skrutiek

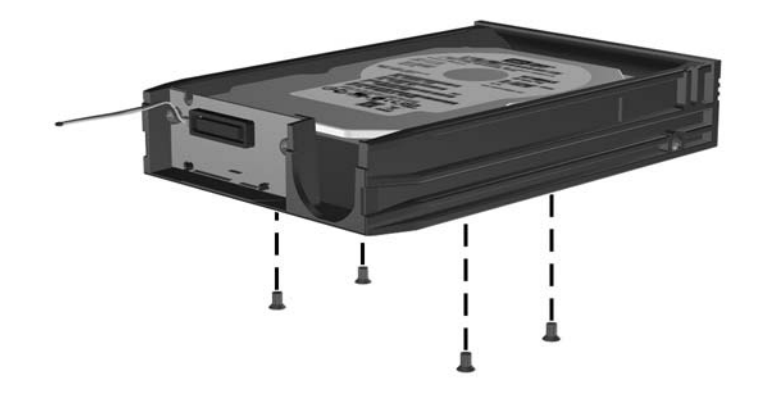

**5.** Posuňte pevný disk dozadu, aby ste ho odpojili z nosiča, a potom ho vyberte.

**Obrázok 2-44** Vybratie pevného disku

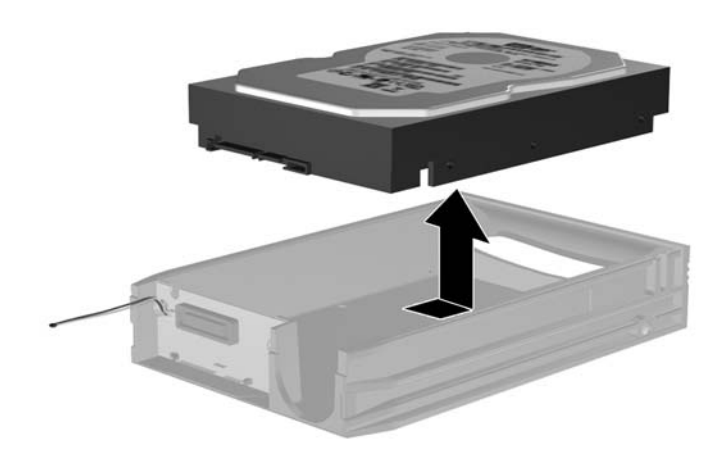

**6.** Položte nový pevný disk do nosiča a potom ho posuňte dozadu, aby sa zaistil v konektore SATA na snímacom obvode nosiča. Uistite sa, že konektor pevného disku je úplne zatlačený do konektora na snímacom obvode nosiča.

**Obrázok 2-45** Inštalácia pevného disku

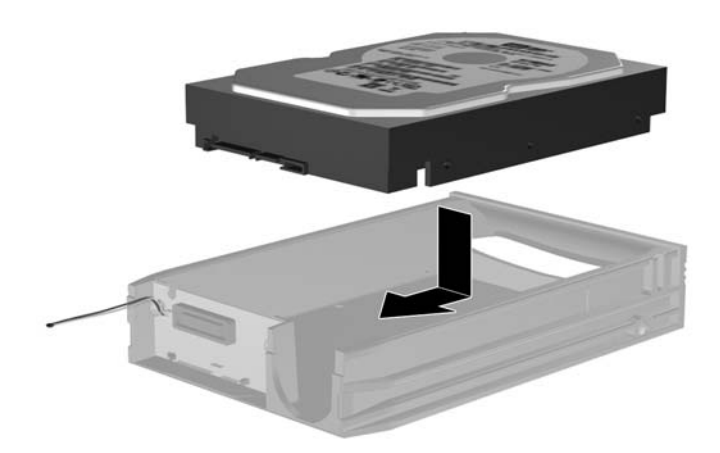

**7.** Zaskrutkujte štyri skrutky na spodnej strane nosiča, aby sa disk pevne zaistil na svojom mieste. **Obrázok 2-46** Založenie bezpečnostných skrutiek

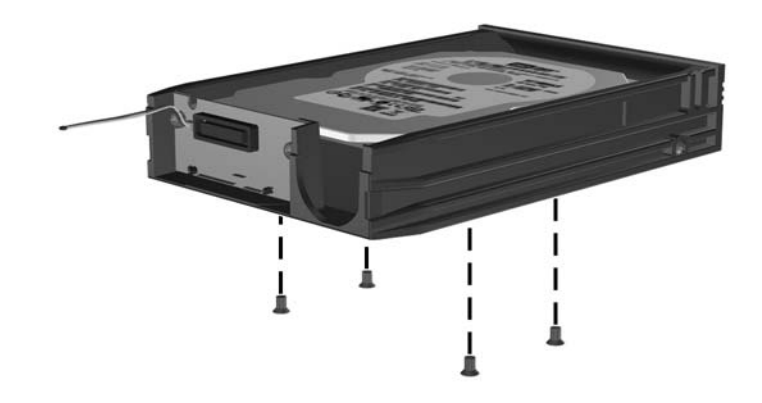

**8.** Tepelný senzor umiestnite na povrch pevného disku do pozície, kde nebude prekrývať štítok (1) a pripevnite ho pomocou lepiacej pásky (2).

**Obrázok 2-47** Založenie tepelného senzora

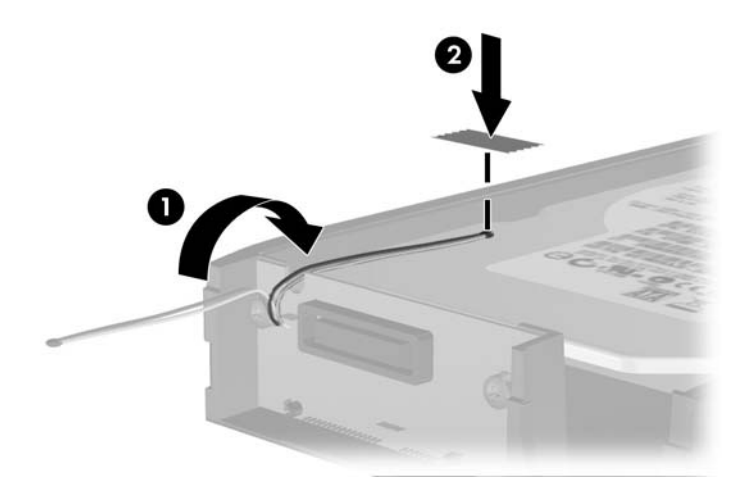

**9.** Zasuňte kryt nosiča (1) a zaskrutkujte skrutku na zadnej časti nosiča, aby ste kryt zaistili na svojom mieste (2).

**Obrázok 2-48** Založenie krytu nosiča

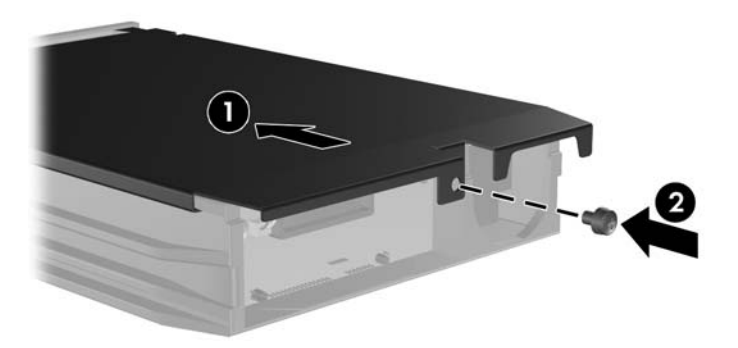

- **10.** Zasuňte nosič pevného disku do svojho priestoru v počítači a zamknite ho pomocou poskytnutého kľúča.
	- **POZNÁMKA:** Aby mohol byť pevný disk napájaný, musí byť nosič zamknutý.

# <span id="page-53-0"></span>**A Špecifikačné údaje**

#### **Tabuľka A-1 Špecifikačné údaje**

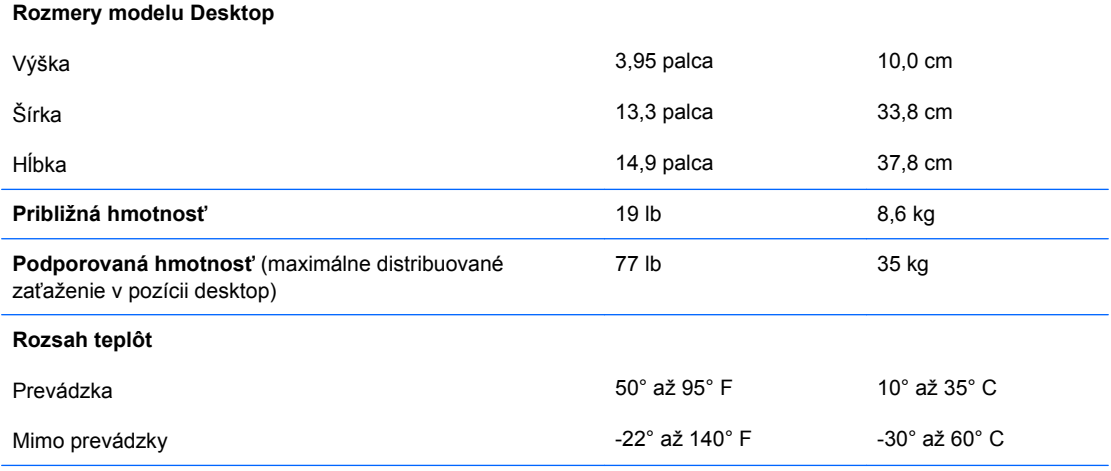

**POZNÁMKA:** Prevádzková teplota je do výšky 3 000 metrov nad morom znižovaná o 1,0° C na 300 m. Priame slnečné svetlo sa nezohľadňuje. Maximálna rýchlosť zmeny je 10° C za hodinu. Horný limit môže byť ohraničený v závislosti od množstva a typu nainštalovaných doplnkov.

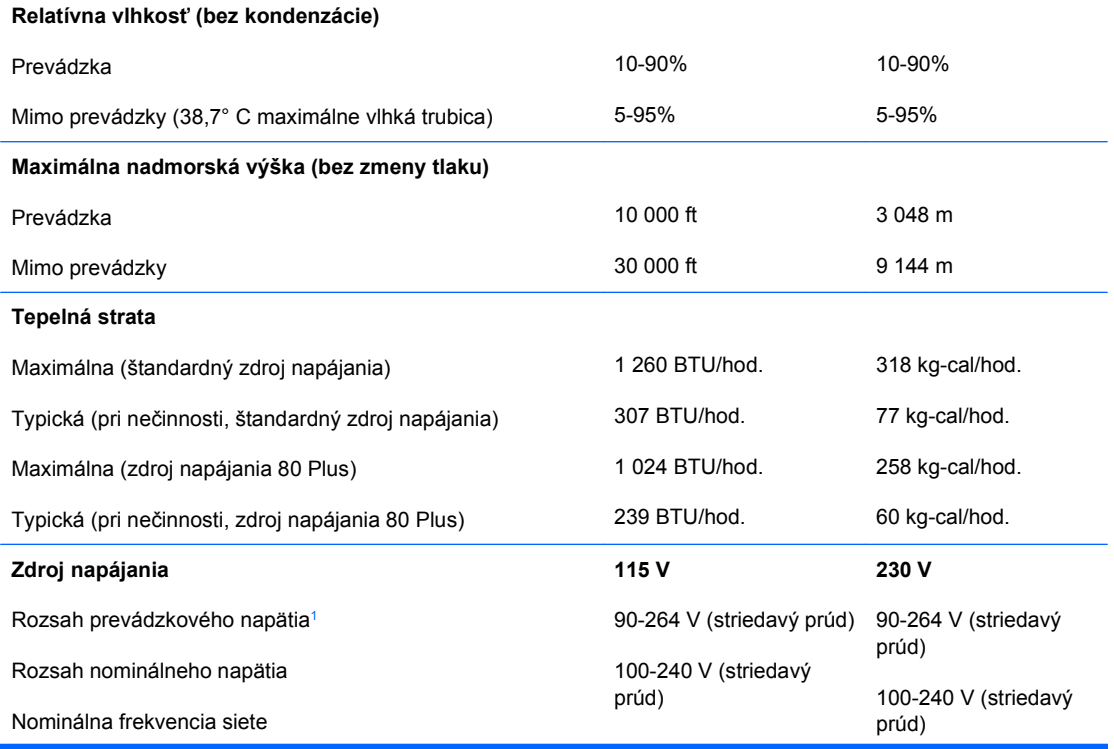

### **Tabuľka A-1 Špecifikačné údaje (pokračovanie)**

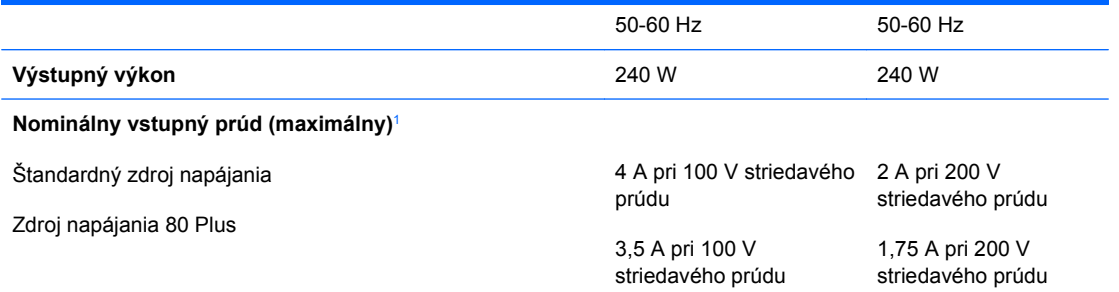

1 Tento systém používa zdroj napájania s aktívnou korekciou napájania. Systém teda môže niesť označenie CE, ktoré umožňuje jeho používanie v krajinách Európskej únie. Zdroj napájania s aktívnou korekciou napájania nevyžaduje prepínač vstupného napätia.

# <span id="page-55-0"></span>**B Výmena batérie**

Batéria dodávaná s počítačom napája hodiny reálneho času. Na výmenu batérie použite batériu rovnocennú s batériou, ktorá bola pôvodne nainštalovaná v počítači. Počítač sa dodáva s trojvoltovou lítiovou plochou batériou.

**VAROVANIE!** V počítači sa nachádza interná lítiová batéria obsahujúca oxid manganičitý. Pri nesprávnej manipulácii s batériou vzniká riziko požiaru a popálenia. Riziko poranenia znížite dodržaním nasledovných pokynov:

Nepokúšajte sa o opätovné nabitie batérie.

Nevystavujte batériu teplotám vyšším než 60° C (140° F).

Batériu nerozoberajte, nedeformujte, neprepichujte, neskratujte jej vonkajšie kontakty, ani ju nevhadzujte do ohňa alebo do vody.

Batérie vymieňajte len za batérie, ktoré spoločnosť HP schválila na používanie s týmto produktom.

**UPOZORNENIE:** Pred výmenou batérie je potrebné zálohovať nastavenia pamäte CMOS počítača. Nastavenia pamäte CMOS sa pri vybratí alebo výmene batérie vymažú. Informácie o zálohovaní nastavení pamäte CMOS nájdete v *Príručke programu Computer Setup (F10)*.

Statická elektrina môže poškodiť elektronické súčasti počítača alebo ďalšieho vybavenia. Skôr než začnete, dotknite sa uzemneného kovového predmetu, aby ste zaistili, že nebudete nabití statickou elektrinou.

**POZNÁMKA:** Životnosť batérie možno predĺžiť zapojením počítača do funkčnej elektrickej zásuvky so striedavým prúdom. Lítiová batéria sa spotrebúva len v prípadoch, keď počítač NIE JE zapojený do zdroja striedavého prúdu.

Spoločnosť HP odporúča zákazníkom použitý hardvér, tlačové kazety HP a nabíjateľné batérie recyklovať. Ďalšie informácie o programe recyklácie nájdete na adrese [http://www.hp.com/recycle.](http://www.hp.com/recycle)

- **1.** Vyberte/uvoľnite prípadné zabezpečovacie zariadenia, ktoré zabraňujú otvoreniu počítača.
- **2.** Vyberte všetky vymeniteľné médiá, napríklad diskety, disky CD z počítača.
- **3.** Cez operačný systém vypnite počítač a potom vypnite všetky externé zariadenia.
- **4.** Odpojte napájací kábel od elektrickej zásuvky a odpojte všetky externé zariadenia.
- **UPOZORNENIE:** Bez ohľadu na stav zapnutia je systémová doska neustále pod prúdom, pokiaľ je systém pripojený do fungujúcej elektrickej zásuvky. Aby sa zabránilo poškodeniu vnútorných komponentov, pred otvorením počítača je nutné odpojiť napájací kábel.
- **5.** Ak je počítač na stojane, vyberte ho zo stojana.
- **6.** Vyberte prístupový panel.
- **7.** Vyhľadajte batériu a držiak batérie na systémovej doske.
- **POZNÁMKA:** Pri niektorých modeloch počítačov bude možno potrebné vybrať nejakú vnútornú súčasť, aby sa vytvoril prístup k batérii.
- **8.** Vymeňte batériu podľa nasledovných pokynov, ktoré závisia od typu držiaka batérie na systémovej doske.

#### **Typ 1**

**a.** Vytiahnite batériu z držiaka.

**Obrázok B-1** Vybratie plochej batérie (typ 1)

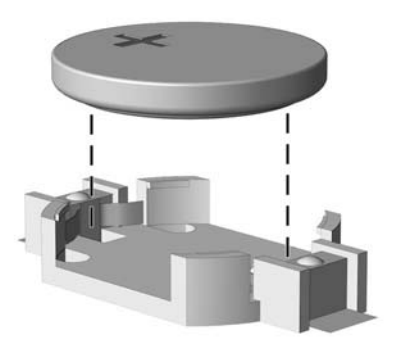

**b.** Zasuňte náhradnú batériu na miesto kladne nabitým koncom nahor. Držiak batérie automaticky zaistí batériu v správnej pozícii.

### **Typ 2**

- **a.** Zatlačením kovovej poistky, ktorá prečnieva nad okraj batérie, uvoľnite batériu z držiaka. Keď sa batéria vysunie, vytiahnite ju (1).
- **b.** Pri vkladaní novej batérie zasuňte jeden okraj náhradnej batérie pod okraj držiaka kladne nabitou stranou nahor. Druhý okraj zasúvajte nadol, kým ho poistka nezaistí (2).

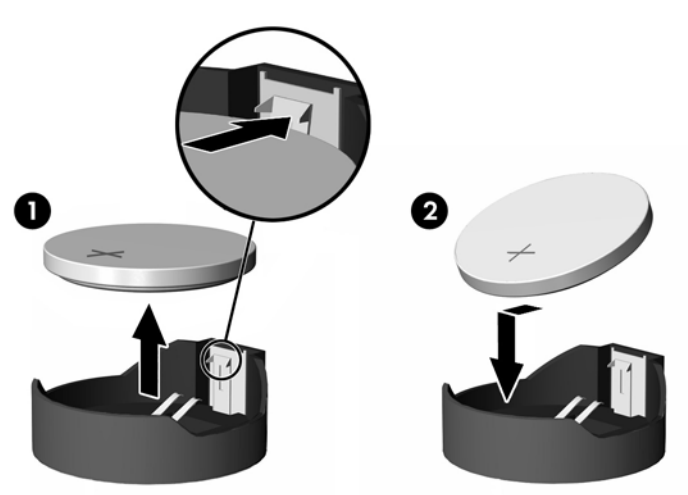

**Obrázok B-2** Vybratie a výmena plochej batérie (typ 2)

### **Typ 3**

- **a.** Potiahnite poistku (1), ktorá zisťuje batériu na svojom mieste, a potom batériu vyberte (2).
- **b.** Vložte novú batériu a zaistite ju poistkou.

**Obrázok B-3** Vybratie plochej batérie (typ 3)

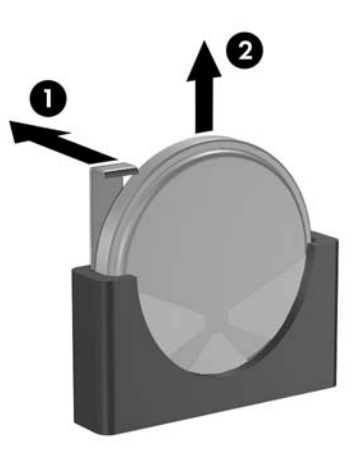

- **POZNÁMKA:** Po výmene batérie dokončite celý proces vykonaním nasledovných krokov.
- **9.** Nasaďte prístupový panel.
- **10.** Ak bol počítač na stojane, dajte ho späť.
- **11.** Pripojte počítač k elektrickej sieti a zapnite ho.
- **12.** Pomocou programu Computer Setup znova nastavte dátum a čas, heslá a všetky špeciálne systémové nastavenia. Podrobnosti nájdete v *Príručke programu Computer Setup (F10)*.
- **13.** Zamknite prípadné zabezpečovacie zariadenia, ktoré boli uvoľnené pri vybraní prístupového panela.

# <span id="page-58-0"></span>**C Externé zabezpečovacie zariadenia**

**POZNÁMKA:** Informácie o funkciách zabezpečenia údajov nájdete v *Príručke programu Computer Setup (F10)*, v príručke *Správa osobného počítača* a v *Príručke programu HP ProtectTools Security Manager* (niektoré modely) na lokalite <http://www.hp.com>.

# **Inštalácia bezpečnostného zámku**

Na zaistenie počítača Microtower možno použiť bezpečnostné zámky, ktoré sú zobrazené nižšie a na nasledujúcich stranách.

## **Lankový zámok**

**Obrázok C-1** Inštalácia lankového zámku

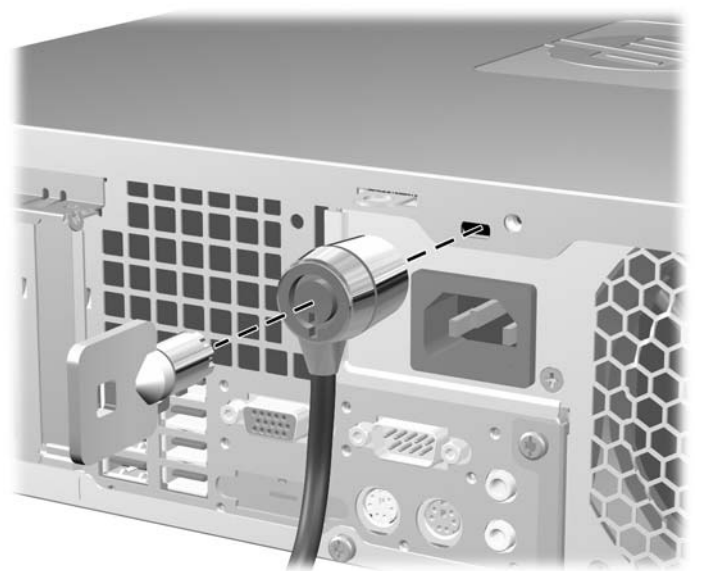

## <span id="page-59-0"></span>**Visací zámok**

**Obrázok C-2** Inštalácia visacieho zámku

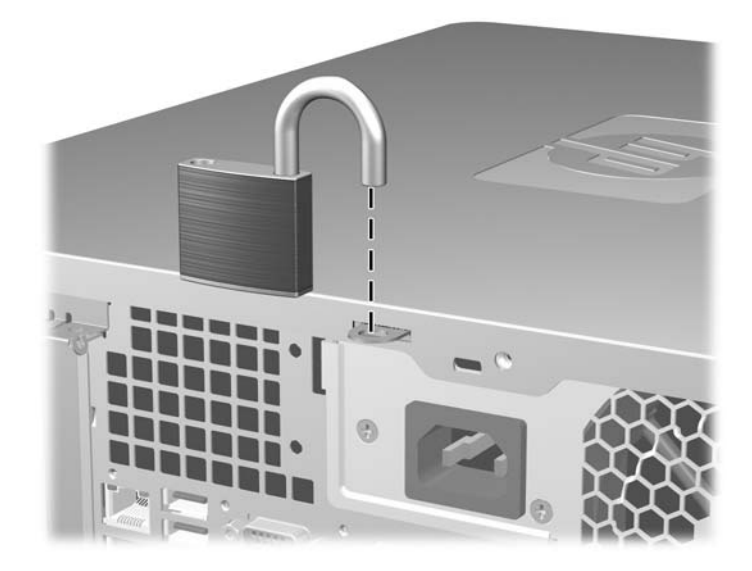

## <span id="page-60-0"></span>**Bezpečnostný zámok počítačov HP Business PC**

**1.** Pripevnite bezpečnostné lanko slučkou okolo pevného objektu.

**Obrázok C-3** Pripevnenie lanka k pevnému objektu

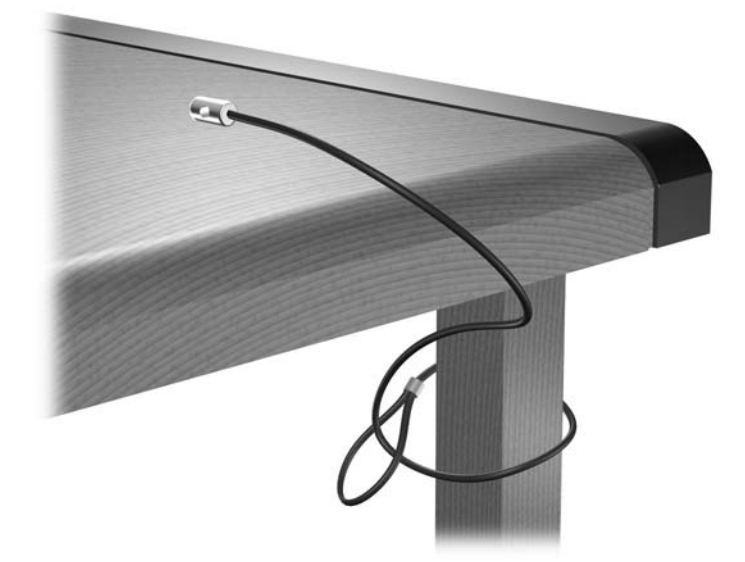

**2.** Preveďte káble klávesnice a myše cez zámok.

**Obrázok C-4** Prevedenie káblov klávesnice a myše

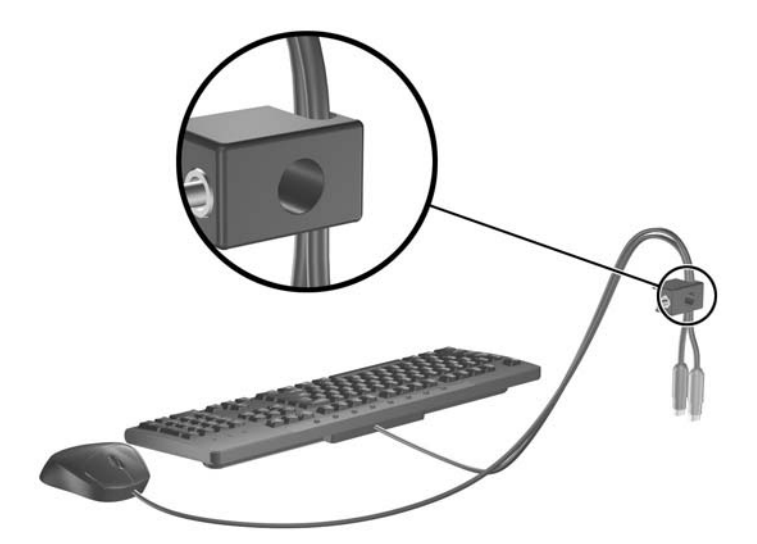

**3.** Zaskrutkujte zámok k šasi počítača pomocou poskytnutej skrutky.

**Obrázok C-5** Pripojenie zámku k šasi

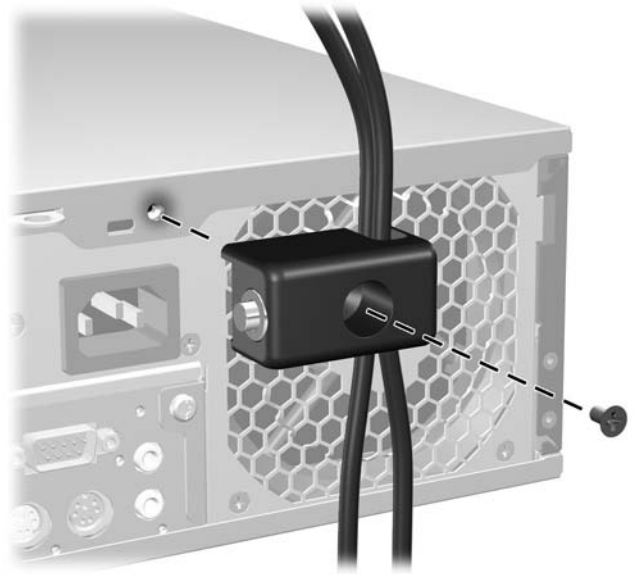

**4.** Vložte koncovku bezpečnostného lanka do zámku (1) a zatlačte tlačidlo (2), aby sa zámok zaistil. Na odomknutie zámku použite poskytnutý kľúč.

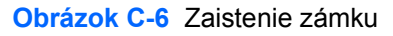

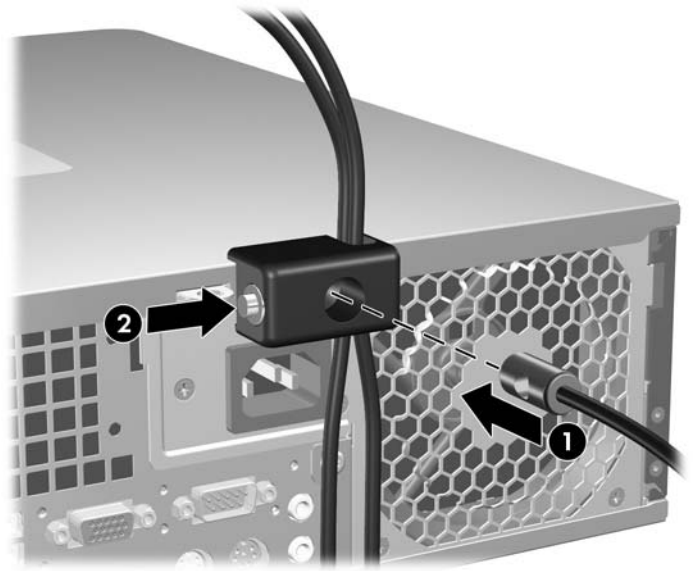

## <span id="page-62-0"></span>**Zabezpečenie predného krytu**

Predný kryt je možné zamknúť na svojom mieste pomocou bezpečnostnej skrutky od spoločnosti HP.

Bezpečnostná skrutka sa nachádza na spojovacom článku ventilátora vo vnútri šasi. Ak chcete predný kryt zamknúť, vyberte bezpečnostnú skrutku zo spojovacieho článku (1) a zaskrutkujte ju cez kostru šasi do predného panela (2).

**Obrázok C-7** Inštalácia bezpečnostnej skrutky predného panela

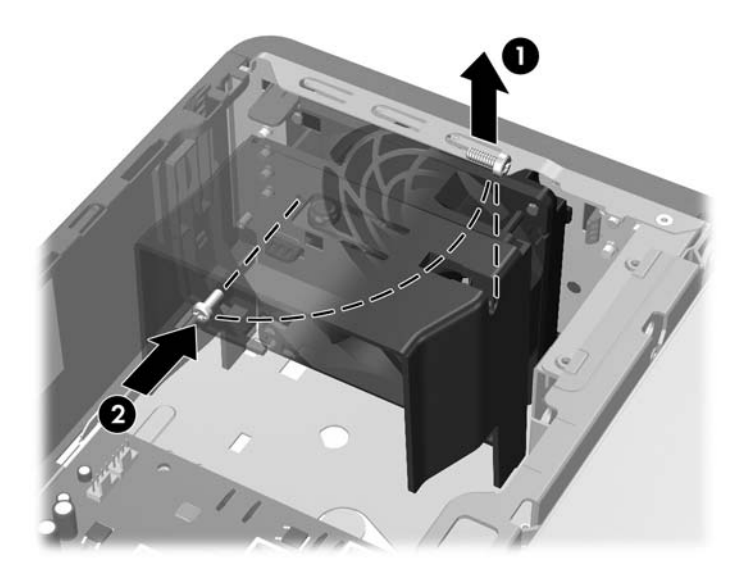

# <span id="page-63-0"></span>**D Elektrostatický výboj**

Výboj statickej elektriny z prsta alebo iného vodiča môže poškodiť systémové dosky alebo iné zariadenia citlivé na elektrostatický výboj. Poškodenie tohto typu môže skrátiť životnosť zariadenia.

# **Predchádzanie poškodeniu elektrostatickým výbojom**

Ak chcete predísť poškodeniu elektrostatickým výbojom, dbajte na dodržiavanie nasledovných bezpečnostných opatrení:

- Nedotýkajte sa produktov rukami, prepravujte a skladujte ich v antistatických obaloch.
- Súčasti citlivé na elektrostatický výboj vyberajte z obalu až na pracovisku zabezpečenom proti elektrostatickému výboju.
- Súčasti vyberajte z obalu až po umiestnení na uzemnený povrch.
- Nedotýkajte sa kontaktov, vodičov ani obvodov.
- Súčasti alebo zostavy citlivej na elektrostatický výboj sa dotýkajte len vtedy, keď ste správne uzemnení.

## **Spôsoby uzemnenia**

Existuje niekoľko spôsobov uzemnenia. Pri inštalácii alebo manipulácii so súčasťami citlivými na elektrostatický výboj použite niektorý z nasledovných postupov:

- Používajte prúžok na zápästie pripojený k uzemnenej pracovnej stanici alebo k šasi počítača. Prúžky na zápästie sú ohybné pásy s elektrickým odporom uzemňujúceho vodiča najmenej 1 megaohm +/- 10%. Aby sa dosiahlo dokonalé uzemnenie, noste prúžok pevne pritiahnutý k pokožke.
- Ak pracujete postojačky, požívajte prúžky pripevnené k pätám, špičkám alebo obuvi. Ak stojíte na vodivom podklade alebo na podložke pohlcujúcej statický náboj, používajte uzemňujúce prúžky na oboch nohách.
- Pri práci u zákazníka používajte vodivé pracovné nástroje.
- Pri práci u zákazníka používajte prenosnú súpravu nástrojov s rozkladacou podložkou pohlcujúcou elektrostatický náboj.

Ak nevlastníte odporúčané vybavenie pre správne uzemnenie, obráťte sa na autorizovaného dílera, predajcu alebo poskytovateľa služieb spoločnosti HP.

**EX POZNÁMKA:** Ďalšie informácie o statickej elektrine vám poskytne autorizovaný díler, predajca alebo poskytovateľ služieb spoločnosti HP.

# <span id="page-64-0"></span>**E Pokyny týkajúce sa prevádzky počítača, pravidelná starostlivosť o počítač a jeho príprava na prepravu**

## **Pokyny týkajúce sa prevádzky počítača a pravidelná starostlivosť**

Správne zostavenie a potrebnú starostlivosť o počítač a monitor zabezpečíte dodržaním nasledovných pokynov:

- Nevystavujte počítač nadmernej vlhkosti, priamemu slnečnému svitu a extrémnym teplotám.
- Počítač umiestnite na pevnú a rovnú plochu. Na každej strane počítača s vetracím otvorom a nad monitorom musí byť zachovaný priestor 10,2 cm, aby sa zabezpečilo požadované prúdenie vzduchu.
- Nebráňte prúdeniu vzduchu do počítača blokovaním žiadneho z vetracích otvorov alebo otvorov pre prívod vzduchu. Klávesnicu neumiestňujte so sklopenými nožičkami priamo pred počítač v pozícii desktop, pretože aj to obmedzuje prúdenie vzduchu.
- Nikdy nepracujte na počítači, na ktorom nie je nasadený prístupový panel alebo niektorý z krytov slotov rozširujúcich kariet.
- Počítače neukladajte jeden na druhý, ani ich neumiestňujte v tesnej blízkosti vedľa seba, aby nedochádzalo k vzájomnej cirkulácii zohriateho vzduchu.
- Ak má byť počítač počas prevádzky vložený v integrovanom ráme, na ráme sa musia nachádzať otvory pre prívod aj vývod vzduchu, a aj v tomto prípade je nutné dodržať pokyny uvedené vyššie.
- V blízkosti počítača a klávesnice nepoužívajte kvapaliny.
- Ventilačné otvory monitora neprekrývajte žiadnymi materiálmi.
- Nainštalujte alebo zapnite funkcie operačného systému alebo iného softvéru slúžiace na správu napájania, vrátane úsporných režimov.
- Počítač je potrebné vypnúť pri nasledovných činnostiach:
	- Utieranie exteriéru počítača jemnou navlhčenou handričkou. Používanie čistiacich prostriedkov môže spôsobiť odfarbenie alebo poškodenie povrchu.
	- Príležitostne čistite všetky vetracie otvory nachádzajúce sa na stranách počítača. Jemné vlákna, prach a iný cudzorodý materiál môže zablokovať vetracie otvory a obmedziť prúdenie vzduchu.

# <span id="page-65-0"></span>**Opatrenia pri práci s optickou jednotkou**

Pri používaní alebo čistení optickej jednotky nezabudnite dodržať nasledovné pokyny:

## **Používanie**

- Jednotkou počas jej činnosti nepohybujte. Môže to spôsobiť zlyhanie počas čítania.
- Nevystavujte jednotku náhlym teplotným zmenám, pretože sa v nej môže kondenzovať vlhkosť. Ak je jednotka zapnutá a náhle sa zmení teplota, počkajte aspoň hodinu a až potom vypnite napájanie. Ak začnete jednotku ihneď používať, môžu sa pri čítaní vyskytnúť poruchy.
- Neumiestňujte jednotku na miesto vystavené vysokej vlhkosti, extrémnym teplotám, mechanickým otrasom alebo priamemu slnečnému svetlu.

## **Čistenie**

- Panel a ovládacie prvky čistite jemnou suchou handričkou alebo jemnou handričkou mierne navlhčenou v roztoku slabého saponátu. Nikdy nestriekajte čistiace prostriedky priamo na jednotku.
- Nepoužívajte rozpúšťadlá, ako je napríklad lieh alebo benzén, pretože môžu poškodiť povrch.

## **Bezpečnosť**

Ak do jednotky zapadne určitý objekt alebo vnikne kvapalina, okamžite odpojte počítač od napájania a dajte si ho skontrolovať autorizovaným poskytovateľom servisných služieb spoločnosti HP.

## **Príprava na prepravu**

Pri príprave na prepravu počítača sa riaďte týmito pokynmi:

- **1.** Zálohujte súbory na pevnom disku na disky PD, pásky, disky CD alebo diskety. Zabezpečte, aby záložné médiá neboli počas uskladnenia alebo prepravy vystavené elektrickým alebo magnetickým impulzom.
	- **E** POZNÁMKA: Pevný disk sa po vypnutí napájania systému automaticky zamkne.
- **2.** Vyberte a odložte všetky vymeniteľné médiá.
- **3.** Do disketovej jednotky vložte prázdnu disketu, ktorá zabezpečí jednotku pri preprave. Nepoužívajte disketu, na ktorej sú uložené údaje, ani disketu, na ktorú chcete uložiť údaje.
- **4.** Vypnite počítač a externé zariadenia.
- **5.** Odpojte napájací kábel od elektrickej zásuvky a potom aj od počítača.
- **6.** Odpojte systémové súčasti a externé zariadenia od zdrojov napájania a potom aj od počítača.
- **E**Y POZNÁMKA: Pred prepravou počítača skontrolujte, či sú všetky dosky v slotoch pre dosky správne umiestnené a zaistené.
- **7.** Zabaľte systémové súčasti a externé zariadenia do pôvodných obalov alebo do podobných obalov a zaistite ich potrebným baliacim materiálom.

# <span id="page-66-0"></span>**Register**

### **Č**

čítač mediálnych kariet funkcie [3](#page-8-0) inštalácia [36](#page-41-0) vybratie [34](#page-39-0)

### **D**

DIMM. *Pozri* pamäť disketová jednotka inštalácia [36](#page-41-0) vybratie [34](#page-39-0)

### **E**

elektrostatický výboj, predchádzanie poškodeniu [58](#page-63-0)

### **I**

inštalácia batéria [50](#page-55-0) bezpečnostné zámky [53](#page-58-0) čítač mediálnych kariet [36](#page-41-0) disketová jednotka [36](#page-41-0) káble jednotiek [26](#page-31-0) optická jednotka [31](#page-36-0) pamäť [16](#page-21-0) pevný disk [39](#page-44-0) rozširujúca karta [20](#page-25-0) vodiace skrutky [26](#page-31-0) vymeniteľný pevný disk [43](#page-48-0)

### **J**

jednotky inštalácia [26](#page-31-0) pripájanie káblov [26](#page-31-0) umiestnenia [25](#page-30-0)

### **K**

karta PCI [20,](#page-25-0) [22](#page-27-0) karta PCI Express [20,](#page-25-0) [23](#page-28-0) klávesnica konektor [4](#page-9-0) súčasti [5](#page-10-0) kláves s logom Windows [6](#page-11-0) konektor na mikrofón [2](#page-7-0) konektor na monitor [4](#page-9-0) konektor na slúchadlá [2](#page-7-0) kryt rozširujúceho slotu vybratie [22](#page-27-0) výmena [23](#page-28-0)

### **M**

myš konektor [4](#page-9-0)

### **O**

odomknutie prístupového panelu [53](#page-58-0) odporúčania týkajúce sa inštalácie [8](#page-13-0) odporúčania týkajúce sa ventilácie [59](#page-64-0) optická jednotka čistenie [60](#page-65-0) inštalácia [31](#page-36-0) opatrenia [60](#page-65-0) vybratie [29](#page-34-0)

### **P**

pamäť inštalácia [16](#page-21-0) inštalácia do pätíc [17](#page-22-0) špecifikačné údaje [16](#page-21-0) pevný disk inštalácia [39](#page-44-0) inštalácia sekundárnej [36](#page-41-0) vybratie [39](#page-44-0) pokyny týkajúce sa prevádzky počítača [59](#page-64-0)

porty USB predný panel [2](#page-7-0) zadný panel [4](#page-9-0) predný kryt vybratie [11](#page-16-0) vybratie prázdnych článkov [12](#page-17-0) výmena [13](#page-18-0) zabezpečenie [57](#page-62-0) pripájanie káblov jednotiek [26](#page-31-0) pripojenia jednotiek na systémovej doske [28](#page-33-0) príprava na prepravu [60](#page-65-0) prístupový panel zamknutie a odomknutie [53](#page-58-0) prístupový panel počítača vybratie [9](#page-14-0) výmena [10](#page-15-0)

### **R**

rozširujúca karta inštalácia [20](#page-25-0) umiestnenia slotov [20](#page-25-0) vybratie [20](#page-25-0)

### **S**

sériový konektor [4](#page-9-0) sieťový konektor [4](#page-9-0) Súčasti predného panela [2](#page-7-0) súčasti zadného panela [4](#page-9-0)

### **Š**

špecifikačné údaje pamäť [16](#page-21-0) počítač [48](#page-53-0)

### **U**

umiestnenie produktového čísla ID [7](#page-12-0) umiestnenie sériového čísla [7](#page-12-0)

### **V**

vežová orientácia [14](#page-19-0) vodiace skrutky [26](#page-31-0) vstupný konektor [4](#page-9-0) vybratie batéria [50](#page-55-0) čítač mediálnych kariet [34](#page-39-0) disketová jednotka [34](#page-39-0) karta PCI [22](#page-27-0) karta PCI Express [23](#page-28-0) kryt rozširujúceho slotu [22](#page-27-0) optická jednotka [29](#page-34-0) pevný disk [39](#page-44-0) prázdne články [12](#page-17-0) predný kryt [11](#page-16-0) prístupový panel po číta ča [9](#page-14-0) rozširujúca karta [20](#page-25-0) výmena batérie [50](#page-55-0) vymenite ľný pevný disk výmena [43](#page-48-0) výstupný konektor [4](#page-9-0)

### **Z**

zabezpe čenie bezpe čnostný zámok po číta čov HP Business PC [55](#page-60-0) lankový zámok [53](#page-58-0) predný kryt [57](#page-62-0) visací zámok [54](#page-59-0) zámky bezpe čnostný zámok po číta čov HP Business PC [55](#page-60-0) lankový zámok [53](#page-58-0) predný kryt [57](#page-62-0) visací zámok [54](#page-59-0) zdroj napájania [48](#page-53-0) zvukové konektory [2](#page-7-0), [4](#page-9-0)